# **Command Manual**

# **CONTENTS**

| 1. Printer Control Function                     | 3    |
|-------------------------------------------------|------|
| 1.1. Print Commands.                            | 6    |
| 1.2. Line Spacing Commands.                     | 9    |
| 1.3. Character Commands.                        | . 10 |
| 1.4. Print Position Commands.                   | . 20 |
| 1.5. Bit-Image Commands.                        | . 30 |
| 1.6. Status Commands.                           | 36   |
| 1.7. Barcode Commands.                          | 51   |
| 1.8. Miscellaneous function commands.           | 66   |
| 1.9. Line & box commands.                       | 69   |
| 1.10. Black mark detection commands.            | . 70 |
| 1.11. Graphic commands                          | . 71 |
| 1.12. Mechanism control commands. (optional)    | . 73 |
| 1.13. Panel Button Commands. (optional)         | . 74 |
| 1.14. Magnetic Card Reader Commands. (optional) | .75  |
| 1.15. Smart Card Reader Commands. (optional)    | 81   |
| 1.16. Instruction for Auto Power Down mode.     | . 82 |
| 2. Revision History                             | . 83 |
| Appendix A                                      | . 85 |
| A                                               | 07   |

# 1. Printer Control Function

### • Supported Commands List

|             | Name                                         | Function Type          | Page |
|-------------|----------------------------------------------|------------------------|------|
| НТ          | Horizontal tab                               | Print position         | 23   |
| LF          | Print and line feed                          | Print                  | 6    |
| FF          | Print and return to standard mode            | Print                  | 7    |
| CAN         | Cancel print data in page mode               | Miscellaneous function | 68   |
| DLE EOT EOT | Real-time status transmission                | Status                 | 49   |
| ЕОТ         | Exit Magnetic Card Reader                    | Exit card reader       | 77   |
| ~ EOT ~     | Exit the Smart card reader mode              | Smart card module      | 81   |
| ESC FF      | Print data in page mode                      | Print                  | 8    |
| ESC SP      | Set right-side character spacing             | Character              | 10   |
| ESC!        | Select print mode                            | Character              | 14   |
| ESC \$      | Set absolute print position                  | Print position         | 20   |
| ESC *       | Select bit-image mode                        | Bit image              | 30   |
| ESC -       | Turn underline mode on/off                   | Character              | 16   |
| ESC 2       | Select default line spacing                  | Line spacing           | 9    |
| ESC 3       | Set line spacing                             | Line spacing           | 9    |
| ESC @       | Initialize printer                           | Miscellaneous function | 64   |
| ESC D       | Set horizontal tab positions                 | Print position         | 23   |
| ESC E       | Turn emphasized mode on/off                  | Character              | 17   |
| ESC J       | Print and feed paper                         | Print                  | 6    |
| ESC L       | Select page mode                             | Miscellaneous function | 66   |
| ESC M C     | Set Magnetic Card Reader mode                | Magnetic card reader   | 75   |
| ESC N       | Set Smart card reader mode                   | Smart card module      | 81   |
| ESC O       | Set print starting position.                 | Print position         | 29   |
| ESC P       | Set the movement position from the blackmark | Black mark detection   | 70   |
| ESC R       | Select an international character set        | Character              | 11   |
| ESC S       | Select standard mode                         | Miscellaneous function | 67   |

|             | Name                                              | <b>Function Type</b>   | Page |
|-------------|---------------------------------------------------|------------------------|------|
| ESC T       | Select print direction in page mode               | Print position         | 27   |
| ESC V       | Get Printer Information                           | Status                 | 49   |
| ESC W       | Set printing area in page mode                    | Print position         | 26   |
| ESC X 4     | Define user-defined bit-image                     | Bit image              | 33   |
| ESC Y       | Download procedure in printer                     | Status                 | 50   |
| ESC Z       | Print 2D barcode                                  | Barcode                | 58   |
| ESC \       | Set relative print position                       | Print position         | 21   |
| ESC {       | Turn upside-down printing mode on/off             | Character              | 17   |
| ESC a       | Select justification                              | Print position         | 22   |
| ESC c 5 n   | Enable/Disable panel buttons                      | Panel button           | 74   |
| ESC d       | Print and feed n lines                            | Print                  | 7    |
| ESC f       | Print downloaded bit-image                        | Bit image              | 35   |
| ESC g       | Select and Print graphic                          | Graphic                | 72   |
| ESC g N     | Get TTF string width                              | Graphic                | 70   |
| ESC i       | Partial cut(one point center uncut)               | Mechanism control      | 73   |
| ESC p       | Generate pulse                                    | Miscellaneous function | 68   |
| ESC t       | Select character code table                       | Character              | 11   |
| ESC v       | Transmit printer status                           | Status                 | 36   |
| ESC z ESC y | Feed the paper to the black mark position         | Black mark detection   | 70   |
| GS!         | Select characters size                            | Character              | 18   |
| GS \$       | Set absolute vertical print position in page mode | Print position         | 28   |
| GS 1        | Print GS1 Databar barcode                         | Barcode                | 56   |
| GS B        | Turn white/black reverse printing mode On/off     | Character              | 19   |
| GS H        | Select printing position of HRI characters        | Barcode                | 55   |
| GS L        | Set left margin                                   | Print position         | 24   |
| GS V        | Select cut mode and cut paper                     | Mechanism control      | 73   |
| GS W        | Set printing area width                           | Print position         | 25   |
| GS Z        | Select 2D Barcode                                 | Barcode                | 58   |

|      | Name                                              | Function Type      | Page |
|------|---------------------------------------------------|--------------------|------|
| GS \ | Set relative vertical print position in page mode | Print position     | 29   |
| GS i | Print box & line in page mode                     | Box & line command | 69   |
| GS h | Set barcode height                                | Barcode            | 51   |
| GS k | Print bar code                                    | Barcode            | 53   |
| GS w | Set barcode width                                 | Barcode            | 52   |

### 1.1. Print Commands.

**Woosim Printer** supports the following commands for printing character and advancing paper:

| Command | Name                                             |
|---------|--------------------------------------------------|
| LF      | Print and line feed                              |
| ESC J   | Print and feed paper                             |
| ESC d   | Print and feed n lines                           |
| FF      | Print and return to standard mode (in page mode) |
| ESC FF  | Print data in page mode                          |

| Æ |  |  |
|---|--|--|
|   |  |  |
|   |  |  |

| [Name]        | Print and line feed                                                |  |  |  |
|---------------|--------------------------------------------------------------------|--|--|--|
| [Format]      | ASCII LF                                                           |  |  |  |
|               | HEX 0A                                                             |  |  |  |
|               | Decimal 10                                                         |  |  |  |
| [Description] | Print the data in the print buffer and feeds one line based on the |  |  |  |
|               | current line spacing.                                              |  |  |  |
| [Note]        | This command sets the print position to the beginning of the line. |  |  |  |
| [Reference]   | ESC 2, ESC 3                                                       |  |  |  |
| [Application] | All printers                                                       |  |  |  |

### ESC J n

| [Name]        | Print and        | feed paper. |             |                                |
|---------------|------------------|-------------|-------------|--------------------------------|
| [Format]      | ASCII            | ESC         | J           | n                              |
|               | HEX              | 1B          | 4A          | n                              |
|               | Decimal          | 27          | 74          | n                              |
| [Range]       | $0 \le n \le 25$ | 55          |             |                                |
| [Description] | Prints the       | data in the | print buffe | er and feeds the paper n dots. |
| [Application] | All printe       | rs          |             |                                |

| ESC d n       |                                                                    |           |              |                                                 |
|---------------|--------------------------------------------------------------------|-----------|--------------|-------------------------------------------------|
| [Name]        | Print and feed n lines                                             |           |              |                                                 |
| [Format]      | ASCII                                                              | ESC       | d            | n                                               |
|               | HEX                                                                | 1B        | 64           | n                                               |
|               | Decimal                                                            | 27        | 100          | n                                               |
| [Range]       | $0 \le n \le 255$                                                  |           |              |                                                 |
| [Description] | Prints the data in the print buffer and feeds n lines (text line). |           |              |                                                 |
| [Note]        | 1) This co                                                         | ommand se | ts the print | starting position to the beginning of the line. |
|               | 2) This co                                                         | ommand do | es not affe  | et the line spacing set by ESC 2 or ESC 3.      |
| [Reference]   | ESC 2, E                                                           | SC 3      |              |                                                 |
| [Application] | All printe                                                         | rs        |              |                                                 |
|               |                                                                    |           |              |                                                 |

| FF            |                                                                                          |  |  |  |
|---------------|------------------------------------------------------------------------------------------|--|--|--|
| [Name]        | Print and return to standard mode in page mode.                                          |  |  |  |
| [Format]      | ASCII FF                                                                                 |  |  |  |
|               | HEX 0C                                                                                   |  |  |  |
|               | Decimal 12                                                                               |  |  |  |
| [Description] | Prints the data in the print buffer collectively and returns to standard mode.           |  |  |  |
| [Note]        | 1) The buffer data is deleted after being printed.                                       |  |  |  |
|               | 2) The printing area set by $\mathbf{ESC}$ $\mathbf{W}$ is reset to the default setting. |  |  |  |
|               | 3) This command sets the print position to the beginning of the line.                    |  |  |  |
|               | 4) This command is enabled only in page mode.                                            |  |  |  |
| [Reference]   | ESC FF, ESC L, ESC S                                                                     |  |  |  |
| [Application] | All printers                                                                             |  |  |  |

| TOO | 100 | 100 |
|-----|-----|-----|
| ESC | н   | н   |

[Name] Print data in page mode.

[Format] ASCII ESC FF

HEX 1B 0C

Decimal 27 12

[Description] In page mode, prints all buffered data in the printing area collectively.

[Note] This command is enabled only in page mode.

After printing the printer does not clear the buffered data, setting values for

ESC T and ESC W, and the position for buffering.

[Reference] FF, ESC L, ESC S

### 1.2. Line Spacing Commands.

Woosim Printer supports the following commands for setting line spacing.

These commands only set the line spacing; they do not actually advance the paper.

The line spacing set using these commands affects the results of LF and ESC d.

| Command | Name                        |
|---------|-----------------------------|
| ESC 2   | Select default line spacing |
| ESC 3   | Set line spacing            |

| ESC 2         |                                                                              |              |                             |
|---------------|------------------------------------------------------------------------------|--------------|-----------------------------|
| [Name]        | Select default line spacing                                                  |              |                             |
| [Format]      | ASCII                                                                        | ESC          | 2                           |
|               | HEX                                                                          | 1B           | 32                          |
|               | Decimal                                                                      | 27           | 50                          |
| [Description] | Selects 3                                                                    | 0 dots (appr | roximately 3.75mm) spacing. |
| [Note]        | The line spacing can be set independently in standard mode and in page mode. |              |                             |
| [Reference]   | ESC 3                                                                        |              |                             |
| [Application] | All printe                                                                   | ers          |                             |
|               |                                                                              |              |                             |

| ESC 3 n       |                                                                              |                  |                   |   |  |
|---------------|------------------------------------------------------------------------------|------------------|-------------------|---|--|
| [Name]        | Set line s                                                                   | Set line spacing |                   |   |  |
| [Format]      | ASCII                                                                        | ESC              | 3                 | n |  |
|               | HEX                                                                          | 1B               | 33                | n |  |
|               | Decimal                                                                      | 27               | 51                | n |  |
| [Range]       | $0 \le n \le 2$                                                              | 55               |                   |   |  |
| [Description] | Sets the l                                                                   | ine spacing      | to <b>n</b> dots. |   |  |
| [Note]        | The line spacing can be set independently in standard mode and in page mode. |                  |                   |   |  |
| [Reference]   | ESC 2                                                                        |                  |                   |   |  |
| [Application] | All printe                                                                   | ers              |                   |   |  |

### 1.3. Character Commands.

Woosim Printer supports the following commands for setting character font and size:

| Command | Name                                          |  |  |  |
|---------|-----------------------------------------------|--|--|--|
| ESC SP  | Set right-side character spacing              |  |  |  |
| ESC R   | Select an international character set         |  |  |  |
| ESC!    | Select print mode                             |  |  |  |
| ESC -   | Turn underline mode on/off                    |  |  |  |
| ESC E   | Turn emphasized mode on/off                   |  |  |  |
| ESC t   | Select character code table                   |  |  |  |
| ESC {   | Turn upside-down                              |  |  |  |
| GS!     | Select character size                         |  |  |  |
| GS B    | Turn white/black reverse printing mode on/off |  |  |  |

| ESC SP n      |                                                                                      |                                   |    |   |  |
|---------------|--------------------------------------------------------------------------------------|-----------------------------------|----|---|--|
| [Name]        | Set right-                                                                           | Set right-side character spacing. |    |   |  |
| [Format]      | ASCII                                                                                | ESC                               | SP | n |  |
|               | HEX                                                                                  | 1B                                | 20 | n |  |
|               | Decimal                                                                              | 27                                | 32 | n |  |
| [Range]       | $0 \le n \le 2$                                                                      | $0 \leq n \leq 255$               |    |   |  |
| [Description] | Sets the character spacing for the right side of the character to ${\bf n}$ dots.    |                                   |    |   |  |
| [Note]        | 1) The right side character spacing for double-width mode is twice the normal value. |                                   |    |   |  |
|               | When characters are enlarged, the right side character spacing is also enlarged.     |                                   |    |   |  |
|               | 2) This command sets values independently in page or standard mode.                  |                                   |    |   |  |
| [Default]     | n = 0                                                                                |                                   |    |   |  |
| [Application] | All printe                                                                           | ers                               |    |   |  |

ESC R n

[Name] Select an international character set.

[Format] ASCII ESC R n

HEX 1B 52 n

Decimal 27 82 n

[Range]  $0 \le n \le 10$ 

[Description] Selects an international character set **n** from the following table.

[Default] n = 0

[Application] All printers

| n | Character set | n | Character set | n  | Character set |
|---|---------------|---|---------------|----|---------------|
| 0 | U.S.A         | 5 | Sweden        | 10 | Denmark II    |
| 1 | France        | 6 | Italy         |    |               |
| 2 | Germany       | 7 | Spain         |    |               |
| 3 | U.K           | 8 | Japan         |    |               |
| 4 | Denmark I     | 9 | Norway        |    |               |

ESC t n

[Name] Select character code table.

[Format] ASCII ESC t n

HEX 1B 74 n

Decimal 27 116

[Range]  $M16C/ARM \text{ version}: 0 \le n \le 5, n = 255$ 

RX version :  $0 \le n \le 50$ , n = 255

[Description] Selects a code page n from the character code table as follows.

The alphanumeric characters (20H (decimal 32) to 7FH (decimal 127)) are the same

for each page.

The extended characters (80H (decimal 128) to FFH (decimal 255)) are different for

each page.

[Note] 1) Character code table can be different by printer version.

2) Reference: http://msdn.microsoft.com/en-us/goglobal/bb964653.aspx

http://en.wikipedia.org/wiki/Code\_page

[Default] n = 0 (specially, default can be other)

[Application] All printers

### < M16C, ARM Version >

| n   | Character Code Table                   | Remark (size)         |
|-----|----------------------------------------|-----------------------|
| 0   | Page 0 [ CP437 (USA, Standard Europe)] |                       |
| 1   | Page 1 [ Katakana ]                    | 12x24                 |
| 2   | Page 2 [ Multilingual CP850 ]          | 9x24                  |
| 3   | Page 3 [ Portuguese CP860 ]            |                       |
| 4   | Page 4 [ ISO8859-15 (Latin9) ]         |                       |
| 5   | Page 5 [ Polish ]                      |                       |
|     |                                        | Kor(16x24, 24x24)     |
| 255 | DBCS (Double Byte Character System)    | Chn_Big5 (16x16)      |
| 435 | ** One of them is installed of blank.  | Chn_GB2312 (16x16)    |
|     |                                        | Jpn_Shift JIS (24x24) |

### < RX Version >

| n  | Character Code Table                 | Remark (size) |
|----|--------------------------------------|---------------|
| 0  | Page 0 USA, Standard Europe [CP437]  |               |
| 1  | Page 1 Katakana                      |               |
| 2  | Page 2 Multilingual(Latin-1) [CP850] |               |
| 3  | Page 3Portuguese [CP860]             |               |
| 4  | Page 4 Canadian-French [CP863]       |               |
| 5  | Page 5 Nordic [CP865]                | 12x24         |
| 6  | Page 6 Slavic(Latin-2) [CP852]       | 9x24          |
| 7  | Page 7 Turkish [CP857]               | 8x16          |
| 8  | Page 8 Greek [CP737]                 |               |
| 9  | Page 9 Russian(Cyrillic) [CP866]     |               |
| 10 | Page 10 Hebrew [CP862]               |               |
| 11 | Page 11 Baltic [CP775]               |               |
| 12 | Page 12 Polish                       |               |

| n       | Character Code Table                                                       | Remark (size)                                                                |
|---------|----------------------------------------------------------------------------|------------------------------------------------------------------------------|
| 13      | Page 13 Latin-9 [ISO8859-15]                                               |                                                                              |
| 14      | Page 14 Latin1[Win1252]                                                    |                                                                              |
| 15      | Page 15 Multilingual Latin I + Euro[CP858]                                 |                                                                              |
| 16      | Page 16 Russian(Cyrillic)[CP855]                                           |                                                                              |
| 17      | Page 17 Russian(Cyrillic)[Win1251]                                         |                                                                              |
| 18      | Page 18 Central Europe[Win1250]                                            | 12x24                                                                        |
| 19      | Page 19 Greek[Win1253]                                                     | 9x24                                                                         |
| 20      | Page 20 Turkish[Win1254]                                                   | 8x16                                                                         |
| 21      | Page 21 Hebrew[Win1255]                                                    |                                                                              |
| 22      | Page 22 Vietnam[Win1258]                                                   |                                                                              |
| 23      | Page 23 Baltic[Win1257]                                                    |                                                                              |
| 24      | Page 24 Azerbaijani                                                        |                                                                              |
| 25 ~ 29 | Reserved                                                                   |                                                                              |
| 30      | Thai[CP874]                                                                | 12x24<br>9x24 (same as Page 0)<br>8x16 (same as Page 0)                      |
| 31 ~ 39 | Reserved                                                                   |                                                                              |
| 40      | Page 25 Arabic [CP720]                                                     | 16-24                                                                        |
| 41      | Page 26 Arabic [Win 1256]                                                  | 16x24<br>9x24 (same as Page 0)                                               |
| 42      | Page 27 Arabic (Farsi)                                                     | 8x16 (same as Page 0)                                                        |
| 43      | Page 28 Arabic presentation forms B                                        | ox to (same as tage o)                                                       |
| 44 ~ 49 | Reserved                                                                   |                                                                              |
| 50      | Page 29 Hindi_Devanagari                                                   | 16x24<br>9x24 (same asPage 0)<br>8x16 (same asPage 0)                        |
| 255     | DBCS (Double Byte Character System)  ** One of them is installed of blank. | Kor(16x24, 24x24) Chn_Big5 (24x24) Chn_GB18030 (24x24) Jpn_Shift JIS (24x24) |

| ESC!n         |                                                                                                 |                                          |             |                                              |  |  |  |
|---------------|-------------------------------------------------------------------------------------------------|------------------------------------------|-------------|----------------------------------------------|--|--|--|
| [Name]        | Select pri                                                                                      | Select print mode.                       |             |                                              |  |  |  |
| [Format]      | ASCII                                                                                           | ESC                                      | !           | n                                            |  |  |  |
|               | HEX                                                                                             | 1B                                       | 21          | n                                            |  |  |  |
|               | Decimal                                                                                         | 27                                       | 33          | n                                            |  |  |  |
| [Range]       | $0 \le n \le 2$                                                                                 | 55                                       |             |                                              |  |  |  |
| [Description] | Select pri                                                                                      | Select print mode(s) using n as follows. |             |                                              |  |  |  |
| [Note]        | 1) When                                                                                         | both double                              | e-height an | d double-width modes are selected, quadruple |  |  |  |
|               | size ch                                                                                         | aracters are                             | printed.    |                                              |  |  |  |
|               | 2) The printer can underline all characters, but can not underline the space set By <b>HT</b> . |                                          |             |                                              |  |  |  |
|               | 3) The thickness of the underline is that selected by $\mathbf{ESC}$ -, regardless of the       |                                          |             |                                              |  |  |  |
|               | charact                                                                                         | character size.                          |             |                                              |  |  |  |
|               | 4) When some characters in a line are double or mode height, all the characters on the          |                                          |             |                                              |  |  |  |
|               | line are aligned at the baseline.                                                               |                                          |             |                                              |  |  |  |
|               | 5) <b>ESC</b> - can also turn on or off underline mode. However, the setting of the last        |                                          |             |                                              |  |  |  |
|               | received command is effective.                                                                  |                                          |             |                                              |  |  |  |
|               | 6) <b>GS!</b> can also select character size. However, the setting of the last received         |                                          |             |                                              |  |  |  |
|               | comma                                                                                           | and is effect                            | ive.        |                                              |  |  |  |
| [Reference]   | ESC -, E                                                                                        | SC E, GS !                               |             |                                              |  |  |  |
| [Application] | All printers                                                                                    |                                          |             |                                              |  |  |  |

| Bit   | Binary    | Hex | Function                           |
|-------|-----------|-----|------------------------------------|
|       | xxxx x000 | 00  | Character font A (12 x 24)         |
|       | xxxx x001 | 01  | Character font B (9 x 24)          |
|       | xxxx x010 | 02  | Character font C (8 x 16): RX Only |
|       | xxxx x011 | 03  | Reserved                           |
| 0 ~ 2 | xxxx x100 | 04  | Reserved                           |
|       | xxxx x101 | 05  | Reserved                           |
|       | xxxx x110 | 06  | Reserved                           |
|       | xxxx x111 | 07  | Reserved                           |
| 3     | xxxx 0xxx | 00  | Emphasized mode not selected       |
| 3     | xxxx 1xxx | 08  | Emphasized mode selected           |
| 4     | xxx0 xxxx | 00  | Double-height mode not selected    |
| -     | xxx1 xxxx | 10  | Double-height mode selected        |
| 5     | xx0x xxxx | 00  | Double-width mode not selected     |
|       | xx1x xxxx | 20  | Double-width mode selected         |
| 6     | x0xx xxxx | 00  | Reserved                           |
| U     | x1xx xxxx | 40  | Reserved                           |
| _     | 0xxx xxxx | 00  | Underline mode not selected        |
| 7     | 1xxx xxxx | 80  | Underline mode selected            |

| ESC - n  |                            |     |    |   |  |
|----------|----------------------------|-----|----|---|--|
| [Name]   | Turn underline mode on/off |     |    |   |  |
| [Format] | ASCII                      | ESC | -  | n |  |
|          | HEX                        | 1B  | 2D | n |  |
|          | Decimal                    | 27  | 45 | n |  |
| [Range]  | $0 \le n \le 2$            |     |    |   |  |
|          | $48 \le n \le 3$           | 50  |    |   |  |
|          |                            |     |    |   |  |

[Description] Turns underline mode on or off, based on the following values of **n**;

| n     | Function                               |  |  |  |
|-------|----------------------------------------|--|--|--|
| 0, 48 | Turns off underline mode               |  |  |  |
| 1. 49 | Turns on underline mode (1 dot thick). |  |  |  |
| 2, 50 | Turns on underline mode (2 dot thick)  |  |  |  |

[Notes]

- 1) The printer can underline all characters (including right-side character spacing), but cannot underline the space set by HT.
- 2) The printer cannot underline white/black inverted characters.
- 3) When underline mode is turned off by setting the value of n to 0 or 48, the following data is not underlined, and the underline thickness set before the mode is turned off does not change.

The default underline thickness is 1 dot.

- 4) Changing the character size does not affect the current underline thickness
- 5) Underline mode can also be turned on or off by using **ESC!**. However, that the last received command is effective.

[Default] n = 0[Reference] ESC! [Application] All printers

16

#### ESC E n

[Name] Turn emphasized mode On/Off.

[Format] ASCII ESC E n

HEX 1B 45 n

Decimal 27 69 n

[Range]  $0 \le n \le 255$ 

[Description] Turns emphasized mode on or off.

When the LSB(least significant bit) is 0, emphasized mode is turned off.

When the LSB(least significant bit) is 1, emphasized mode is turned on.

[Note] 1) Only the least significant bit of **n** is available.

2) This command and ESC! turn on and off emphasized mode in the same way.

Be careful when this command is used with ESC!.

 $[Default] \hspace{1cm} n=0$ 

[Reference] ESC!

[Application] All printers

#### ESC { n

[Name] Turn On/Off upside-down printing mode

[Format] ASCII ESC { n

HEX 1B 7B n

Decimal 27 123 n

[Range]  $0 \le n \le 255$ 

[Description] Turns upside-down printing mode on or off

When the LSB is 0, upside-down mode is turned off.

When the LSB is 1, upside-down mode is turned on.

[Note] 1) Only the significant bit of **n** is available.

2) This command is enabled only when processed at the beginning of a line in

standard mode.

3) When this command is input in page mode, the printer performs only internal flag

operations.

- 4) This command does not affect printing in page mode.
- 5) In upside-down printing mode, the printer rotates the line to be printed by 180 degree and then prints it.

[Default]

n = 0

[Application]

All printers

[Example]

n = 0

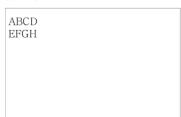

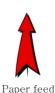

direction

n = 1

VBCD ELCH

#### GS!n

[Name] Select character size

[Format]

ASCII GS

! n

HEX

21

Decimal 29

33

n

[Range]

 $0 \le bit0 \sim 2 \le 7, \ 0 \le bit4 \sim 6 \le 7$ 

1D

[Description]

- $(1 \le \text{vertical number of times normal font size} \le 8,$
- $1 \le \text{horizontal number of times normal font size} \le 8)$

Selects the character width using bits 0 to 2 and selects the character height using

bit 4 to 6, as follows;

[Notes]

- 1) This command is effective for all characters.
- 2) The bit 3 and bit 7 are ignored.
- 3) In standard mode, the vertical direction is the paper feed direction, and the horizontal direction is perpendicular to the paper feed direction.
- In page mode, vertical and horizontal directions are based on the character orientation.
- 5) The ESC! command can also turn double width and double height modes on or off.
- 6) When characters are enlarged with different sizes on one line, all the characters on the line are aligned at the baseline.

| Hex | Decimal | Width            |
|-----|---------|------------------|
| 00  | 0       | 1 (normal)       |
| 01  | 1       | 2 (double width) |
| 02  | 2       | 3                |
| 03  | 3       | 4                |
| 04  | 4       | 5                |
| 05  | 5       | 6                |
| 06  | 6       | 7                |
| 07  | 7       | 8                |

| Hex | Decimal | Height            |
|-----|---------|-------------------|
| 00  | 0       | 1 (normal)        |
| 10  | 16      | 2 (double height) |
| 20  | 32      | 3                 |
| 30  | 48      | 4                 |
| 40  | 64      | 5                 |
| 50  | 80      | 6                 |
| 60  | 96      | 7                 |
| 70  | 112     | 8                 |

### **Character Width Selection**

**Character Height Selection** 

[Default] n = 0

[Reference] ESC!

[Application] All printers

#### GS B n

[Name] Turn white/black reverse printing mode On/Off.

[Format] ASCII В GS

> HEX 1D 42

Decimal 29 66

 $0 \le n \le 255$ [Range]

[Description] Turns White/Black reverse printing mode on or off.

1) When the LSB is 0, white/black reverse printing mode is turned off. [Notes]

2) When the LSB is 1, white/black reverse printing mode is turned on.

n

- 3) Only the lowest bit of n is valid.
- 4) This command is available for built in characters and user defined characters.
- 5) When white/black reverse printing mode is on, it also applied to character spacing set by ESC SP.
- 6) This command does not affect the space between lines.
- 7) White/black reverse mode has a higher priority than underline mode. Even if underline mode is on, it is disabled (but not canceled) when white/black reverse mode is selected.

[Default] n = 0

### 1.4. Print Position Commands.

Woosim supports the following commands for setting the print position

| Command | Name                                              |
|---------|---------------------------------------------------|
| ESC \$  | Set absolute print position                       |
| ESC \   | Set relative print position                       |
| ESC a   | Select justification                              |
| нт      | Horizontal tab                                    |
| ESC D   | Set horizontal tab positions                      |
| GS L    | Set left margin                                   |
| GS W    | Set printing area width                           |
| ESC W   | Set printing area in page mode                    |
| ESC T   | Select print direction in page mode               |
| GS\$    | Set absolute vertical print position in page mode |
| GS\     | Set relative vertical print position in page mode |
| ESC O   | Set print starting position.                      |

| ESC \$ nL nH  |                                                                           |                             |              |              |                        |
|---------------|---------------------------------------------------------------------------|-----------------------------|--------------|--------------|------------------------|
| [Name]        | Set absol                                                                 | Set absolute print position |              |              |                        |
| [Format]      | ASCII                                                                     | ESC                         | \$           | nL           | nH                     |
|               | HEX                                                                       | 1B                          | 24           | nL           | nH                     |
|               | Decimal                                                                   | 27                          | 36           | nL           | nH                     |
| [Range]       | $0 \le nL \le 1$                                                          | 255                         |              |              |                        |
|               | $0 \le nH \le$                                                            | 255                         |              |              |                        |
| [Description] | Set the pr                                                                | int starting                | position ba  | ased on the  | beginning of the line. |
| [Notes]       | 1) This command moves the print starting position to (nL + nH * 256) dots |                             |              |              |                        |
|               | from the                                                                  | he beginnin                 | g of the lin | e.           |                        |
|               | 2) Any se                                                                 | etting that e               | xceeds the   | printable aı | re is ignored.         |
| [Reference]   | ESC  G                                                                    | S \$, GS \                  |              |              |                        |
| [Application] | All printe                                                                | ers                         |              |              |                        |

| ESC \ nL nH   |                                                                         |             |              |             |                                  |  |
|---------------|-------------------------------------------------------------------------|-------------|--------------|-------------|----------------------------------|--|
| [Name]        | Set relative print position                                             |             |              |             |                                  |  |
| [Format]      | ASCII ESC \ nL nH                                                       |             |              |             |                                  |  |
|               | HEX                                                                     | 1B          | 5C           | nL          | nH                               |  |
|               | Decimal                                                                 | 27          | 92           | nL          | nH                               |  |
| [Range]       | $0 \le nL \le 2$                                                        | 255,        |              |             |                                  |  |
|               | 255                                                                     |             |              |             |                                  |  |
| [Description] | Set the print starting position based on the current position           |             |              |             |                                  |  |
| [Notes]       | 1) This co                                                              | ommand m    | oves the pri | nt starting | position to (nL + nH * 256) dots |  |
|               | from the current position.                                              |             |              |             |                                  |  |
|               | 2) Any setting that exceeds the printable area is ignored               |             |              |             |                                  |  |
|               | 3) When pitch N is specified to the right, $nL + nH * 256 = N$          |             |              |             |                                  |  |
|               | When pitch N is specified to the left (the negative direction), use the |             |              |             |                                  |  |
|               | comple                                                                  | ement of 65 | 5536. (nL +  | nH * 256 =  | = 65536 - N)                     |  |
| [Reference]   | ESC \$                                                                  |             |              |             |                                  |  |
| [Application] | All printers                                                            |             |              |             |                                  |  |

#### ESC a n [Name] Select justification [Format] ASCII **ESC** n HEX 1B 61 n Decimal 27 97 n $0 \le n \le 2$ [Range] $48 \le n \le 50$ [Description] Aligns the character data in one line to the specified position.

**n** selects the type of justification as follows;

| n     | Justification        |
|-------|----------------------|
| 0, 48 | Left justification   |
| 1, 49 | Center justification |
| 2, 50 | Right justification  |

[Notes]

- 1) The command is enabled only when processed at the beginning of the line in standard mode.
- 2) If this command is input in page mode, the printer performs only internal flag operations.
- 3) This command has no effect in page mode.
- 4) This command executes justification in the area between the current position and the end of printing area.
- 5) This command is available only with text data.
- 6) When this command is used, **HT**, **ESC** \ can not be used.
- 7) When this command is used, the top of line data has to be text data.

[Default] n = 0

[Application] All printers

[Example]

| Left justification | Center justification | Right justification |
|--------------------|----------------------|---------------------|
| ABC                | ABC                  | ABC                 |
| ABCD               | ABCD                 | ABCD                |
| ABCDE              | ABCDE                | ABCDE               |

| н |   | • | • | 1 |
|---|---|---|---|---|
| ı | н |   |   | ı |
|   |   |   |   |   |

[Name] Horizontal Tab
[Format] ASCII HT
HEX 09
Decimal 9

[Description]

Moves the print position to the next horizontal tab position.

[Note]

- 1) This command is ignored unless the next horizontal tab position has been set.
- 2) If the next horizontal tab position exceeds the printing area, the printer executes buffer-full printing of the current line and horizontal tab processing from the beginning of the next line.
- 3) Horizontal tab positions are set with **ESC D**.
- 4) The default tab positions are every 0 characters.

[Reference] ESC D

[Application] All printers

### ESC D n1...nk NUL

[Name] Set horizontal tab positions.

[Format] ASCII ESC D n1...nk NUL
HEX 1B 44 n1...nk 00

Decimal 27 68 n1...nk 0

[Range]  $1 \le n \le 255, 1 \le k \le 32$ 

[Description] Set horizontal tab position

[Notes] 1) **n** specifies the column number from the beginning of the line.

- 2) **k** indicates the total number of horizontal tab positions to be set.
- 3) This command cancels the previous horizontal tab settings.
- 4) When setting n=8, the print position is moved to column 9 by sending **HT**.
- 5) Data exceeding 32 tab positions is processed as normal data.
- 6) Transmit [n]k in ascending order and place a NUL(00H) at the end.
- 7) When [n]k is less than or equal to the preceding value [n]k-1, tab setting is finished and the following data is processed as normal data.
- 8) **ESC D** NUL cancels all horizontal tab positions.

[Default] The default tab positions are at intervals of 0 characters.

[Reference] HT

[Application] All printers

### GS L nL nH

[Name] Set left margin.

[Format] ASCII GS L nL nH

HEX 1D 4C nL nH

Decimal 29 76 nL nH

[Range]  $0 \le nL \le 255, 0 \le nH \le 255$ 

[Description] Set the left margin using nL and nH.

[Notes] 1) The left margin is set to (nL + nH \*256) dots.

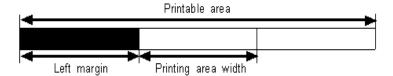

- 2) In standard mode, this command is effective only when processed at the beginning of the line.
- 3) In page mode, the printer performs only internal flag operations.
- 4) This command does not affect printing in page mode.
- 5) If the setting exceeds the printable area, this command is ignored.
- 6) If any data in buffer exists the printer prints out the data and then executes this command.( It's same as <CR> <GS> L)

[Default] nL = 0, nH = 0

[Reference] GS W

### GS W nL nH

| [Name]   | Set printing area width    |    |    |    |    |  |
|----------|----------------------------|----|----|----|----|--|
| [Format] | ASCII                      | nL | nΗ |    |    |  |
|          | HEX                        | 1D | 57 | nL | nΗ |  |
|          | Decimal                    | 29 | 87 | nL | nΗ |  |
| [Range]  | 0 < nL < 255, 0 < nH < 255 |    |    |    |    |  |

[Range]  $0 \le nL \le 255, 0 \le nH \le 255$ 

[Description] Sets the printing area width to the area specified by nL and nH.

[Notes] 1) The printing area width is set to (nL+nH \*256) dots.

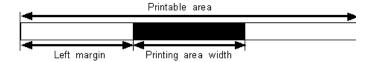

- 2)In page mode, the printer performs only internal flag operations.
- 3) This command does not affect printing in page mode.
- 4) If the [left margin + printing area width] exceeds the printable area, this command is ignored.
- 5) If any data in buffer exists the printer prints out the data and then executes this command.( It's same as <CR> <GS>W)

[Default] 1 inch product :192 ( nL = 192, nH = 0)

2 inch product : 384 (nL = 128, nH = 1)

3 inch product : 576 (nL = 64, nH = 2)

4 inch product : 832 (nL = 64, nH = 3)

[Reference] GS L

#### ESC W xL xH yL yH dxL dxH dyL dyH

[Name] Set printing area in page mode

[Format] ASCII ESC W xL xH yL yH dxL dxH dyL dyH

HEX 1B 57 xL xH yL yH dxL dxH dyL dyH

Decimal 27 87 xL xH yL yH dxL dxH dyL dyH

[Range]  $0 \le xL, xH, yL, yH, dxL, dxH, dyL, dyH \le 255$ 

(except dxL=dxH=0 or dyL=dyH=0)

[Description] Sets the size and position of the printing area in page mode as follows:

Horizontal starting position (x) = (xL + xH \* 256)

Vertical starting position (y) = (yL + yH \* 256)

Printing area width (dx) = (dxL + dxH \* 256)

Printing area height (dy) = (dyL + dyH \* 256)

The printing area is set as shown in the figure below.

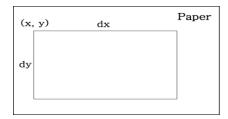

[Note]

- 1) In standard mode, the printer executes only internal flag operation.
- 2) If the horizontal or vertical starting position is set outside the printable area or if the printing area width or height is set to 0, this command is ignored.
- 3) If (x + dx > printable area), the printing area width is set to (printable area x).
- 4) If (y + dy > printable area), the printing area height is set to (printable area y).

[Default]

$$xL = xH = yL = yH = 0$$

1 inch product : 192 (dxL = 192, dxH = 0)

**2** inch product : 384 (dxL = 128, dxH = 1)

3 inch product : 576 (dxL = 64, dxH = 2)

**4** inch product : 832 (dxL = 64, dxH = 3)

Default : 2400 ( dyL = 96, dyH = 9 )

[Reference] CAN, ESC L, ESC T

| ESC T n                                                                  |                                                                 |    |    |   |  |  |  |
|--------------------------------------------------------------------------|-----------------------------------------------------------------|----|----|---|--|--|--|
| [Name]                                                                   | Select print direction in page mode                             |    |    |   |  |  |  |
| [Format]                                                                 | ASCII ESC T n                                                   |    |    |   |  |  |  |
|                                                                          | HEX                                                             | 1B | 54 | n |  |  |  |
|                                                                          | Decimal                                                         | 27 | 84 | n |  |  |  |
| [Range]                                                                  | $0 \le n \le 3, 48 \le n \le 51$                                |    |    |   |  |  |  |
| [Description]                                                            | Selects the print direction and starting position in page mode. |    |    |   |  |  |  |
| <b>n</b> specifies the print direction and starting position as follows: |                                                                 |    |    |   |  |  |  |

| n    | Print<br>direction | Starting position |  |
|------|--------------------|-------------------|--|
| 0,48 | Left to right      | Upper left        |  |
| 0,40 | Left to right      | (A in the figure) |  |
| 1 40 | Bottom to          | Lower left        |  |
| 1,49 | top                | (B in the figure) |  |
| 2.50 | Diaht to left      | Lower right       |  |
| 2,50 | Right to left      | (C in the figure) |  |
| 2 51 | Top to             | Upper right       |  |
| 3,51 | bottom             | (D in the figure) |  |

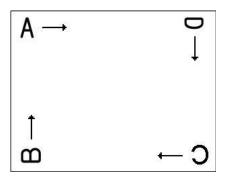

[Notes]

- 1) In standard mode, the printer executes only internal flag operation.
- 2) This command sets the direction and starting position in the printing area set by **ESC W**.
- 3) If the starting position is the upper left or lower right of the printing area, data is buffered in the direction perpendicular to the paper feed direction.
- 4) If the starting position is the upper right or lower left of the printing area, data is buffered in the paper feed direction.

[Reference] ESC \$, ESC L, ESC W, ESC \, GS \$, GS \

| GS \$ nL nH   |                                                                                                    |                 |              |              |                                        |  |  |
|---------------|----------------------------------------------------------------------------------------------------|-----------------|--------------|--------------|----------------------------------------|--|--|
| [Name]        | Set absolute vertical print position in page mode.                                                                                                    |                 |              |              |                                        |  |  |
| [Format]      | ASCII GS \$ nL nH                                                                                                    |                 |              |              |                                        |  |  |
|               | HEX                                                                                                    | 1D              | 24           | nL           | nH                                     |  |  |
|               | Decimal                                                                                                    | 29              | 36           | nL           | nH                                     |  |  |
| [Range]       | $0 \le nL \le 2$                                                                                                    | $255, 0 \le nH$ | I ≤ 255      |              |                                        |  |  |
| [Description] | Sets the absolute vertical print starting position for buffered data in page mode.                                                                                        |                 |              |              |                                        |  |  |
| [Notes]       | 1) This command sets the absolute print position to (nL+nH $\ast$ 256) dots.                                                                                              |                 |              |              |                                        |  |  |
|               | 2) This command is effective only in page mode.                                                                                                    |                 |              |              |                                        |  |  |
|               | 3) If the position exceeds the specified printing area, this command is ignored.                                                                                          |                 |              |              |                                        |  |  |
|               | 4) This command operates depending on the print starting position set by <b>ESC T</b> .  When the starting position is set to the upper left or lower right, this command |                 |              |              |                                        |  |  |
|               |                                                                                                    |                 |              |              |                                        |  |  |
|               | sets the absolute position in the vertical direction.                                                                                                    |                 |              |              |                                        |  |  |
|               | When t                                                                                                    | he starting     | position is  | set to the u | pper right or lower left, this command |  |  |
|               | sets the                                                                                                    | e absolute p    | osition in t | he horizont  | al direction.                          |  |  |
| [Reference]   | ESC \$, E                                                                                                    | SC T, ESC       | CW, ESC \    | , GS \       |                                        |  |  |
| [Application] | All printers                                                                                                    |                 |              |              |                                        |  |  |

| GS \ nL nH    |                                                                                         |               |              |               |                                  |  |  |
|---------------|-----------------------------------------------------------------------------------------|---------------|--------------|---------------|----------------------------------|--|--|
| [Name]        | Set relative vertical print position in page mode                                       |               |              |               |                                  |  |  |
| [Format]      | ASCII                                                                                   | GS            | \            | nL            | nH                               |  |  |
|               | HEX                                                                                     | 1D            | 5C           | nL            | nH                               |  |  |
|               | Decimal                                                                                 | 29            | 92           | nL            | nH                               |  |  |
| [Range]       | $0 \le nL \le 255$ , $0 \le nH$                                                         | $I \le 255$   |              |               |                                  |  |  |
| [Description] | Sets the relative vert                                                                  | ical print st | tarting posi | tion from th  | ne current position.             |  |  |
| [Notes]       | 1) This command m                                                                       | oves the ve   | rtical print | starting pos  | sition to $(nL + nH * 256)$ dots |  |  |
|               | from the current vertical printing position.                                            |               |              |               |                                  |  |  |
|               | 2) This command is effective only in page mode.                                         |               |              |               |                                  |  |  |
|               | 3) When pitch N is specified to the movement downward; $nL + nH * 256 = N$              |               |              |               |                                  |  |  |
|               | When pitch N is specified to the movement upward (the negative direction),              |               |              |               |                                  |  |  |
|               | use the complement of 65536. $(nL + nH * 256 = 65536 - N)$                              |               |              |               |                                  |  |  |
|               | 4) Any setting that exceeds the specified printing area is ignored.                     |               |              |               |                                  |  |  |
|               | 5) This command operates depending on the print starting position set by <b>ESC T</b> . |               |              |               |                                  |  |  |
|               | When the starting position is set to the upper left or lower right, this command        |               |              |               |                                  |  |  |
|               | sets the absolute position in the vertical direction.                                   |               |              |               |                                  |  |  |
|               | When the starting position is set to the upper right or lower left, this command        |               |              |               |                                  |  |  |
|               | sets the absolute J                                                                     | osition in    | the horizon  | tal direction | 1.                               |  |  |
| [Reference]   | ESC \$, ESC T, ESC                                                                      | C W, ESC      | GS \$,       |               |                                  |  |  |

| ESC    | Λ  | T   | TT | T   | II |
|--------|----|-----|----|-----|----|
| H.5( . | ., | XI. | XН | VI. | VH |

All printers

[Application]

| [Name]        | Set print starting position.                                                  |     |    |       |    |    |  |
|---------------|-------------------------------------------------------------------------------|-----|----|-------|----|----|--|
| [Format]      | ASCII                                                                         | ESC | O  | xL xH | yL | уН |  |
|               | HEX                                                                           | 1B  | 4F | xL xH | yL | уН |  |
|               | Decimal                                                                       | 27  | 79 | xL xH | yL | уН |  |
| [Description] | Set horizontal starting position and vertical starting position in page mode. |     |    |       |    |    |  |
|               | Horizontal starting position = $xL + xH * 256$                                |     |    |       |    |    |  |
|               | Vertical starting position $= yL + yH * 256$                                  |     |    |       |    |    |  |
| [Note]        | This command is effective only in page mode.                                  |     |    |       |    |    |  |
| [Application] | All printers                                                                  |     |    |       |    |    |  |

# 1.5. Bit-Image Commands.

Woosim Printer supports the following bit-image command.

| Command | Name                          |
|---------|-------------------------------|
| ESC *   | Select bit image mode         |
| ESC X 4 | Define user-defined bit image |
| ESC f   | Print download bit image      |

### ESC \* m nL nH d1 dk

| [Name]        | Select bit-image mode.                                                          |      |    |   |    |    |      |
|---------------|---------------------------------------------------------------------------------|------|----|---|----|----|------|
| [Format]      | ASCII                                                                           | ESC  | *  | m | nL | nН | d1dk |
|               | HEX                                                                             | 1B   | 2A | m | nL | nН | d1dk |
|               | Decimal                                                                         | 27   | 42 | m | nL | nН | d1dk |
| [Range]       | m = 0,1,32                                                                      | 2,33 |    |   |    |    |      |
|               | $0 \le nL \le 2$                                                                | 55   |    |   |    |    |      |
|               | $0 \le nH \le 3$                                                                | 3    |    |   |    |    |      |
|               | $0 \le d \le 25$                                                                | 5    |    |   |    |    |      |
| [Description] | Selects a bit-image mode using m for the number of dots specified by nL and nH, |      |    |   |    |    |      |

|    |                       | Vertical          | direction   | Horizontal direction |                |  |
|----|-----------------------|-------------------|-------------|----------------------|----------------|--|
| m  | mode                  | Number<br>of Dots | Dot density | Dot density          | Number of Data |  |
| 0  | 8 dot single density  | 8                 | ≒68 DPI     | ≒102 <b>DPI</b>      | nL+nH*256      |  |
| 1  | 8 dot double density  | 8                 | ≒68 DPI     | ≒203 <b>DPI</b>      | nL+nH*256      |  |
| 32 | 24 dot single density | 24                | ≒203DPI     | ≒102 DPI             | (nL+nH*256)*3  |  |
| 33 | 24 dot double density | 24                | ≒203 DPI    | ≒203 <b>DPI</b>      | (nL+nH*256)*3  |  |

[Notes]

- If the values of m is out of the specified range, nL and data following are processed an normal data.
- The nL and nH indicate the number of dots of the bit image in the horizontal direction.
- 3) The number of dots is calculated by nL + nH \* 256.
- 4) If the bit-image data input exceeds the number of dots to be printed on a line, the excess data is ignored.
- 5) d indicates the bit-image data. set a corresponding bit to 1 to print a dot or to 0 to not print a dot.
- 6) After printing a bit image, the printer returns to normal data processing mode.
- 7) This command is not affected by print modes (emphasized, underline, character size or White/Black reverse printing), except upside-down printing mode.
- 8) The relationship between the image data and the dots to be printed is as follows;

[Application]

All printers

### - When 8-dot bit image is selected

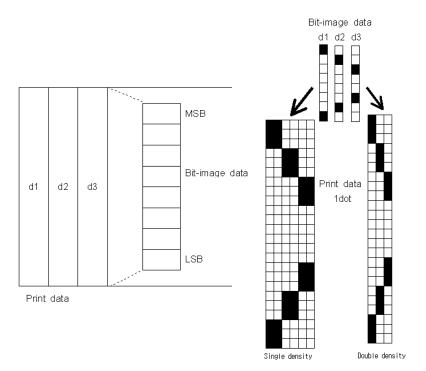

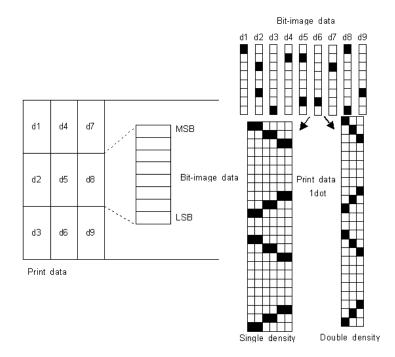

### ESC X 4 x y d1...dk

[Name] Define user-defined bit-image

[Format] ASCII ESC X 4 x y d1...dk

HEX 1B 58 34 x y d1...dk

Decimal 27 88 52 x y d1...dk

[Description] **ESC X 4 x y d1** ...  $\mathbf{d}(\mathbf{x} * \mathbf{y})$  defines a user-defined bit image using  $\mathbf{x}$ .

8 dots in the horizontal direction and y dots in the vertical direction.

- Horizontal direction dots = (x \* 8)dots
- Vertical direction dots = (y)dots

$$x = 2$$
,  $y = 20$ 

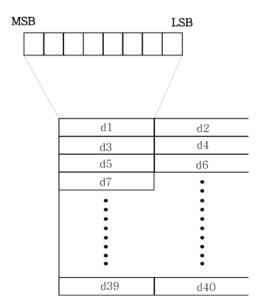

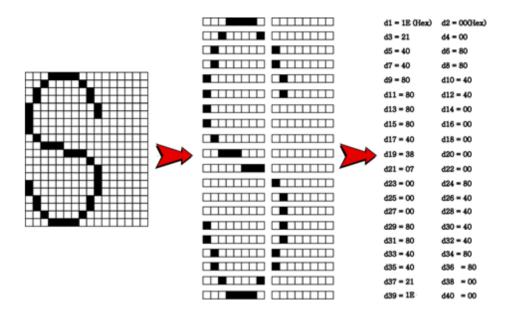

[Reference] ESC W, ESC O, FF

| ESC f n       |                                                                              |               |              |         |                                           |  |
|---------------|------------------------------------------------------------------------------|---------------|--------------|---------|-------------------------------------------|--|
| [Name]        | Print downloaded bit-image                                                   |               |              |         |                                           |  |
| [Format]      | ASCII                                                                        | ESC           | f            | n       |                                           |  |
|               | HEX                                                                          | 1B            | 66           | n       |                                           |  |
|               | Decimal                                                                      | 27            | 102          | n       |                                           |  |
| [Range]       | $0 \le n \le 25$                                                             | 55 (n = bit-i | mage numl    | er)     |                                           |  |
| [Description] | Print dow                                                                    | nloaded bit   | -image.      |         |                                           |  |
| [Notes]       | 1) If the s                                                                  | elected bit-  | image is do  | wnload  | d correctly, you can print out the        |  |
|               | downlo                                                                       | aded bit-in   | nage with re | eferred | commands below.                           |  |
|               | Bit-image 1: 0x1b 0x66 0x00 0x0c Bit-image 2: 0x1b 0x66 0x01 0x0c            |               |              |         |                                           |  |
|               | 2) The width of bit-image must be x8 pixel.                                  |               |              |         |                                           |  |
|               | 3) For bit-image, you're required to use the download program that we offer. |               |              |         |                                           |  |
|               | 4) Accord                                                                    | ling to the p | rinter versi | on, the | size available for download is different. |  |
|               | 5) Suppor                                                                    | t image for   | mat :        |         |                                           |  |
|               | - BMP                                                                        | : 1bit, 4bit, | 8bit, 24bit  |         |                                           |  |
|               | - JPG                                                                        |               |              |         |                                           |  |
|               | - PCX                                                                        | : 1bit        |              |         |                                           |  |

| Version  | Description                                                                  |  |  |  |  |
|----------|------------------------------------------------------------------------------|--|--|--|--|
| M27702   | - 2 bit-images can be downloaded at once.                                    |  |  |  |  |
| M37702   | - Bit-image 1 : 25KB or less Bit-image 2 : 30KB or less                      |  |  |  |  |
| M16C     | - If the size of bit-image file is less than 4K (4096byte), you can download |  |  |  |  |
| M16C     | 8 files to the maximum and up to 32K bytes.                                  |  |  |  |  |
|          | - If the size of bit-image file is less than 4K (4096byte), you can download |  |  |  |  |
| ARM / RX | 60 files to the maximum and up to 243K bytes.                                |  |  |  |  |
|          | - Bit-image can not exceed the height of the 2400pixel.                      |  |  |  |  |

\*\*\* Maximum bit-image size of the printer by inch \*\*\*

1inch: 192 x 2400 2inch: 384 x 2400 3inch: 576 x 2400 4inch: 832 x 2400

[Reference] ESC L, ESC O, ESC W

### 1.6. Status Commands.

Command Name

ESC v Transmit printer status

**DLE EOT EOT** Real-time paper status transmission

ESC V Get Printer Information

ESC Y Download procedure in printer

ESC v

[Name] Transmit printer status

[Format] ASCII ESC v

HEX 1B 76

Decimal 27 118

[Description] Transmits the printer status.

| Duintan | M37       | 7702      | M16C/ARM/RX |           |  |
|---------|-----------|-----------|-------------|-----------|--|
| Printer | Paper In  | Paper Out | Paper In    | Paper Out |  |
| MODWE   | 0 (30H)   | 1 (31H)   | 0 (2011)    | 1 (31H)   |  |
| MOBILE  | NULL(00H) | anything  | 0 (30H)     |           |  |
| PANEL   | NULL(00H) | 0CH       | NULL(00H)   | 0СН       |  |

[Note] The printer status value is different according to each printer models or printer option.

Please refer to the model's operator manual for sensor position of each printer model.

The printer status value is same as **DLE EOT EOT**.

[Reference] **DLE EOT EOT** 

① i250(ARM) / i350/BT300

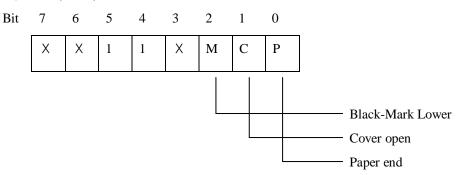

| Bit | 0/1 | Status                           |
|-----|-----|----------------------------------|
| 0   | 0   | Paper end: paper present         |
| U   | 1   | Paper end: paper not present     |
| 1   | 0   | Cover open: cover closed         |
| 1   | 1   | Cover open: cover opened         |
| 2   | 0   | Black-Mark Lower: mark found     |
| 2   | 1   | Black-Mark Lower: mark not found |
| 3   | -   | Not used                         |
| 4   | 1   | Fixed                            |
| 5   | 1   | Fixed                            |
| 6   | -   | Not used                         |
| 7   | -   | Not used                         |

## ② R231/R240/R241/R242/R350

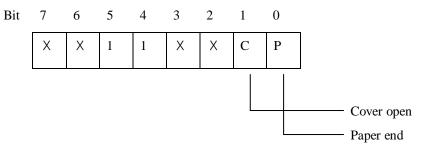

| Bit | 0/1 | Status                       |
|-----|-----|------------------------------|
| 0   | 0   | Paper end: paper present     |
| 0   | 1   | Paper end: paper not present |
| 1   | 0   | Cover open: cover closed     |
| 1   | 1   | Cover open: cover opened     |
| 2   | -   | Not used                     |
| 3   | -   | Not used                     |
| 4   | 1   | Fixed                        |
| 5   | 1   | Fixed                        |
| 6   | -   | Not used                     |
| 7   | -   | Not used                     |

## **③** M410C/MC340/MC350

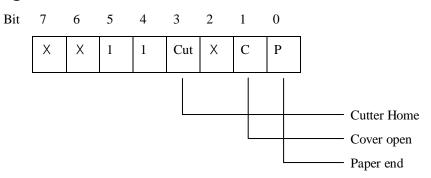

| Bit | 0/1 | Status                            |
|-----|-----|-----------------------------------|
| 0   | 0   | Paper end: paper present          |
| U   | 1   | Paper end: paper not present      |
| 1   | 0   | Cover open: cover closed          |
| 1   | 1   | Cover open: cover opened          |
| 2   | 1   | Not used                          |
| 2   | 0   | Cutter Home: Home position        |
| 3   | 1   | Cutter Home: Out of Home position |
| 4   | 1   | Fixed                             |
| 5   | 1   | Fixed                             |
| 6   | -   | Not used                          |
| 7   | -   | Not used                          |

## **4** DM360

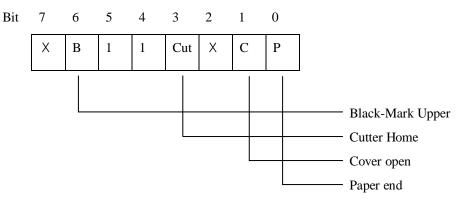

| Bit | 0/1 | Status                            |
|-----|-----|-----------------------------------|
| 0   | 0   | Paper end: paper present          |
| 0   | 1   | Paper end: paper not present      |
| 1   | 0   | Cover open: cover closed          |
| 1   | 1   | Cover open: cover opened          |
| 2   | 1   | Not used                          |
| 3   | 0   | Cutter Home: Home position        |
| 3   | 1   | Cutter Home: Out of Home position |
| 4   | 1   | Fixed                             |
| 5   | 1   | Fixed                             |
|     | 0   | Black-Mark Upper: mark found      |
| 6   | 1   | Black-Mark Upper: mark not found  |
| 7   | -   | Not used                          |

### **⑤** DT282/DT382

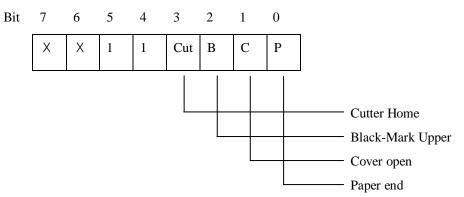

| Bit | 0/1 | Status                            |
|-----|-----|-----------------------------------|
| 0   | 0   | Paper end: paper present          |
| U   | 1   | Paper end: paper not present      |
| 1   | 0   | Cover open: cover closed          |
| 1   | 1   | Cover open: cover opened          |
| 2   | 0   | Black-Mark Upper: mark found      |
| 2   | 1   | Black-Mark Upper: mark not found  |
| 3   | 0   | Cutter Home: Home position        |
| 3   | 1   | Cutter Home: Out of Home position |
| 4   | 1   | Fixed                             |
| 5   | 1   | Fixed                             |
| 6   | -   | Not used                          |
| 7   | -   | Not used                          |

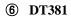

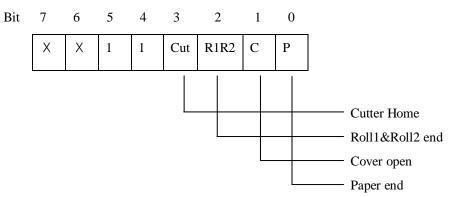

| Bit | 0 / 1 | Status                             |
|-----|-------|------------------------------------|
| 0   | 0     | Paper end: paper present           |
| 0   | 1     | Paper end: paper not present       |
| 1   | 0     | Cover open: cover closed           |
| 1   | 1     | Cover open: cover opened           |
| 2   | 0     | Roll1&Roll2 end: paper present     |
| 4   | 1     | Roll1&Roll2 end: paper not present |
| 3   | 0     | Cutter Home: Home position         |
| 3   | 1     | Cutter Home: Out of Home position  |
| 4   | 1     | Fixed                              |
| 5   | 1     | Fixed                              |
| 6   | -     | Not used                           |
| 7   | -     | Not used                           |

### ⑦ CP280/CP281/CP380/CP381/DT280/DT380/M210C/M310C

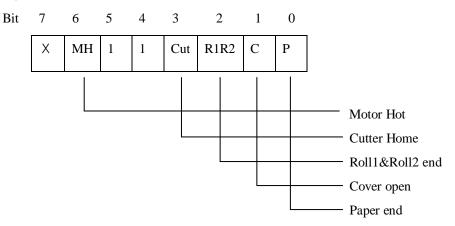

| Bit | 0/1 | Status                             |
|-----|-----|------------------------------------|
| 0   | 0   | Paper end: paper present           |
| 0   | 1   | Paper end: paper not present       |
| 1   | 0   | Cover open: cover closed           |
| 1   | 1   | Cover open: cover opened           |
| 2   | 0   | Roll1&Roll2 end: paper present     |
| 2   | 1   | Roll1&Roll2 end: paper not present |
| 3   | 0   | Cutter Home: Home position         |
| 3   | 1   | Cutter Home: Out of Home position  |
| 4   | 1   | Fixed                              |
| 5   | 1   | Fixed                              |
|     | 0   | Motor Hot: Motor Hot use           |
| 6   | 1   | Motor Hot: Motor Hot not use       |
| 7   | -   | Not used                           |

## **8** i250(RX)/i450/R341/R350

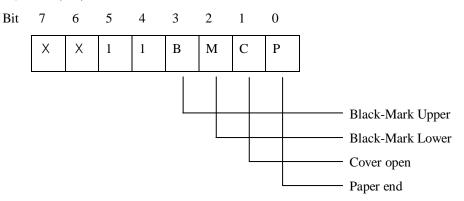

| Bit | 0/1 | Status                           |
|-----|-----|----------------------------------|
| 0   | 0   | Paper end: paper present         |
| U   | 1   | Paper end: paper not present     |
| 1   | 0   | Cover open: cover closed         |
| 1   | 1   | Cover open: cover opened         |
| 2   | 0   | Black-Mark Lower: mark found     |
| 2   | 1   | Black-Mark Lower: mark not found |
| 3   | 0   | Black-Mark Upper: mark found     |
| 3   | 1   | Black-Mark Upper: mark not found |
| 4   | 1   | Fixed                            |
| 5   | 1   | Fixed                            |
| 6   | -   | Not used                         |
| 7   | =   | Not used                         |

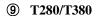

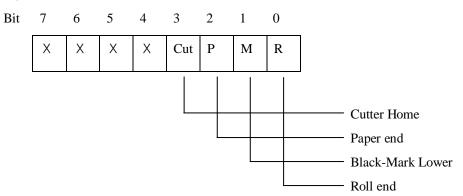

| Bit | 0/1 | Status                            |
|-----|-----|-----------------------------------|
| 0   | 0   | Roll end: paper present           |
| U   | 1   | Roll end: paper not present       |
| 1   | 0   | Black-Mark Lower: mark found      |
| 1   | 1   | Black-Mark Lower: mark not found  |
| 2   | 0   | Paper end: paper present          |
| 2   | 1   | Paper end: paper not present      |
| 3   | 0   | Cutter Home: Home position        |
| 3   | 1   | Cutter Home: Out of Home position |
| 4   | -   | Not used                          |
| 5   | -   | Not used                          |
| 6   | -   | Not used                          |
| 7   | -   | Not used                          |

- Paper end

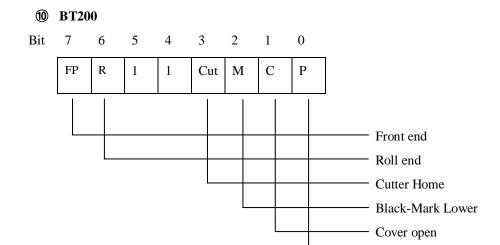

| Bit | 0/1 | Status                            |
|-----|-----|-----------------------------------|
| •   | 0   | Paper end: paper present          |
| 0   | 1   | Paper end: paper not present      |
| 1   | 0   | Cover open: cover closed          |
| 1   | 1   | Cover open: cover opened          |
| 2   | 0   | Black-Mark Lower : mark found     |
| 2   | 1   | Black-Mark Lower: mark not found  |
| 2   | 0   | Cutter Home: Home position        |
| 3   | 1   | Cutter Home: Out of Home position |
| 4   | 1   | Fixed                             |
| 5   | 1   | Fixed                             |
|     | 0   | Roll end: paper present           |
| 6   | 1   | Roll end: paper not present       |
| 7   | 0   | Front end: paper present          |
| 7   | 1   | Front end: paper not present      |

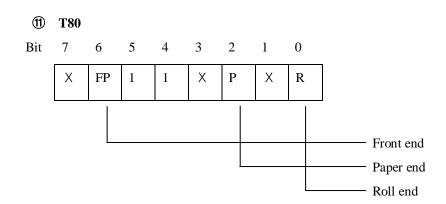

| Bit | 0/1 | Status                       |
|-----|-----|------------------------------|
| 0   | 0   | Roll end: paper present      |
| U   | 1   | Roll end: paper not present  |
| 1   | -   | Not used                     |
| 2   | 0   | Paper end: paper present     |
| 2   | 1   | Paper end: paper not present |
| 3   | -   | Not used                     |
| 4   | 1   | Fixed                        |
| 5   | 1   | Fixed                        |
|     | 0   | Front end: paper present     |
| 6   | 1   | Front end: paper not present |
| 7   | -   | Not used                     |

## ② P/PP40/S/SC/SD40/SB50/SM/SP/ST/SW/SWC/W/WC/KT40

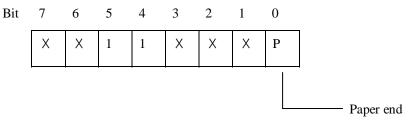

| Bit | 0/1 | Status                       |
|-----|-----|------------------------------|
| 0   | 0   | Paper end: paper present     |
| 0   | 1   | Paper end: paper not present |
| 1   | -   | Not used                     |
| 2   | -   | Not used                     |
| 3   | -   | Not used                     |
| 4   | 1   | Fixed                        |
| 5   | 1   | Fixed                        |
| 6   | -   | Not used                     |
| 7   | -   | Not used                     |

#### DLE EOT EOT

[Name] Real-time printer status transmission

[Format] ASCII DLE EOT EOT

HEX 10 04 04

Decimal 16 4 4

[Description] Transmits real time printer status.

[Notes] The printer status value is same as **ESC v**.

The printer status value is different according to each printer models or printer option.

[Reference] ESC v

[Application] All printers

#### ESC V

[Name] Get Printer Information

[Format] ASCII ESC V

HEX 1B 56

Decimal 27 86

[Description] Battery capacity level, Printer Status

[Notes] 1) Response is 1 byte

-Low 4 bit : Printer Status

-High 4 bit : Battery Level

| Voltage[V] | High 4- bit |   |   |   |
|------------|-------------|---|---|---|
| 7.4        | 1           | 0 | 0 | 0 |
| 7.5        | 1           | 0 | 0 | 1 |
| 7.8        | 1           | 0 | 1 | 0 |
| 8.2        | 1           | 0 | 1 | 1 |

2) MSB(Most Significant Bit) of response is always 1.

3) This command is not supported in the protocol mode.

[Reference] ESC v

[Application] All printers

| ESC Y    |          |             |            |               |     |
|----------|----------|-------------|------------|---------------|-----|
| [Name]   | Download | d procedure | in printer |               |     |
| [Format] | ASCII    | ESC         | Y          | $dl \dots dk$ | mn  |
|          | HEX      | 1B          | 59         | dl dk         | m n |

dl ... dk m ... n

89

| dl dk index | Length(byte) | Title         | Subtitle                                     |                  | Description              |                  |                   |   |                     |
|-------------|--------------|---------------|----------------------------------------------|------------------|--------------------------|------------------|-------------------|---|---------------------|
|             |              | Image type    |                                              |                  |                          | Source data      |                   |   |                     |
|             |              |               |                                              | 0x22: FONT_IMAGE |                          | Font data        |                   |   |                     |
| 0           | 1            |               | Image type 0x33: LOGO_IMAGE 0x44: FULL_IMAGE |                  | Logo(PCX) data           |                  |                   |   |                     |
| 0           | 1            |               |                                              |                  | Source + Font data       |                  |                   |   |                     |
|             |              |               |                                              |                  |                          |                  | 0x55: SIMPLE_IMAG | Е | Others(Setup data,) |
|             |              |               |                                              | 0xFF: Model ID   |                          | Request model ID |                   |   |                     |
| 1           | 4            | Data(mn) Size | (dl[1]*2^24) + (dl[2                         | 2]*2^1           | 6) + (dl[3]*2^8) + dl[4] |                  |                   |   |                     |
| _           | 2            | Checksum -    | 5'st: Even                                   | Da               | ta index 0,2,4: Ex-OR    |                  |                   |   |                     |
| 5           | 2            |               | 6'st: Odd                                    | Da               | ta index 1,3,5: Ex-OR    |                  |                   |   |                     |

| m n  | Length        | Description              |
|------|---------------|--------------------------|
| Data | Size of dl dk | Use in the Flash Program |

[Description]

1) Before programming in the flash ROM, Receive image data from host and

Copy data in RAM.

Decimal 27

2) Receiving a command other than the Model ID 0xFF.

Afterwards, Printer performs SW Reset.

[Notes]

- 1) Model ID 0xFF command does not require a Data and Checksum.
- 2) If the command is received in two-way communication mode,

two-way communication is OFF and command performs.

3) If the command is received in big communication mode of high speed than

 $115200 \mathrm{bps},$  forward "Invalid BAUD for download" message to Host and command

stops.

[Application]

Non iPod interface of Apple

# 1.7. Barcode Commands.

**Woosim Printer** supports the following barcode commands.

| Command | Name                                                      |
|---------|-----------------------------------------------------------|
| GS h    | Set barcode height                                        |
| GS w    | Set barcode width                                         |
| GS k    | Print bar code                                            |
| GS H    | Select printing position of Human Readable Interpretation |
|         | (HRI) characters                                          |
| GS 1    | Print GS1 Databar barcode                                 |
| GS Z    | Select 2D barcode type                                    |
| ESC Z   | Print 2D barcode                                          |

| GS | h | n |
|----|---|---|
|    |   |   |

| [Name]        | Set barco                                 | Set barcode height |     |   |  |
|---------------|-------------------------------------------|--------------------|-----|---|--|
| [Format]      | ASCII                                     | GS                 | h   | n |  |
|               | HEX                                       | 1D                 | 68  | n |  |
|               | Decimal                                   | 29                 | 104 | n |  |
| [Range]       | $1 \le n \le 2$                           | $1 \le n \le 255$  |     |   |  |
| [Description] | Sets the height of a barcode by dot unit. |                    |     |   |  |
| [Default]     | n = 60                                    |                    |     |   |  |
| [Application] | All printers                              |                    |     |   |  |

51

| GS w n        |                                                            |                   |     |   |  |  |
|---------------|------------------------------------------------------------|-------------------|-----|---|--|--|
| [Name]        | Set barco                                                  | Set barcode width |     |   |  |  |
| [Format]      | ASCII                                                      | GS                | W   | n |  |  |
|               | HEX                                                        | 1D                | 77  | n |  |  |
|               | Decimal                                                    | 29                | 119 | n |  |  |
| [Range]       | $1 \le n \le 8$                                            |                   |     |   |  |  |
| [Description] | Sets the width of a barcode by dot unit.                   |                   |     |   |  |  |
|               | If the value of n is out of area, this command is ignored. |                   |     |   |  |  |
| [Note]        | This command affects to PDF417 code print.                 |                   |     |   |  |  |
| [Default]     | n=2                                                        |                   |     |   |  |  |
| [Application] | All printe                                                 | ers               |     |   |  |  |

|   | Mark: Land Danada                            | Binary Level Barcode             |                                         |  |  |
|---|----------------------------------------------|----------------------------------|-----------------------------------------|--|--|
| n | Multi - Level Barcode<br>Module<br>width(mm) | Thin Element width(mm) 0.125 * n | Thick Element width(mm) 0.125 * n * 2.7 |  |  |
| 1 | 0.125                                        | 0.125                            | 0.375                                   |  |  |
| 2 | 0.25                                         | 0.25                             | 0.675                                   |  |  |
| 3 | 0.375                                        | 0.375                            | 1.01                                    |  |  |
| 4 | 0.5                                          | 0.5                              | 1.35                                    |  |  |
| 5 | 0.625                                        | 0.625                            | 1.687                                   |  |  |
| 6 | 0.75                                         | 0.75                             | 2.02                                    |  |  |
| 7 | 0.875                                        | 0.875                            | 2.36                                    |  |  |
| 8 | 1.0                                          | 1.0                              | 2.7                                     |  |  |

| ① GS k m d1dk | NUL ② GS k                                                       | n n d1d     | n             |                      |
|---------------|------------------------------------------------------------------|-------------|---------------|----------------------|
| [Name]        | Print barcode                                                    |             |               |                      |
| [Format]      | ①ASCII                                                           | GS          | k             | m d1dk NUL           |
|               | HEX                                                              | 1D          | 6B            | m d1dk 00            |
|               | Decimal                                                          | 29          | 107           | m d1dk 0             |
|               | ② ASCII                                                          | GS          | k             | m n d1dn             |
|               | HEX                                                              | 1D          | 6B            | m n d1dn             |
|               | Decimal                                                          | 29          | 107           | m n d1dn             |
| [Range]       | ① $0 \le m \le 6$ (k and d depends on the bar code system used.) |             |               |                      |
|               | ② $65 \le m \le 73$ (n ar                                        | nd d depend | ls on the ba  | r code system used.) |
| [Description] | Selects a barcode sys                                            | stem and pi | rint the bard | code.                |
|               | Each <b>m</b> specifies a b                                      | arcode syst | em as follo   | ows;                 |

### ① GS k m d1...dk NUL

| m | Barcode System | Number of character     | Remarks                             |
|---|----------------|-------------------------|-------------------------------------|
| 0 | UPC-A          | $11 \le k \le 12$       | 48 ≤ d ≤ 57                         |
| 1 | UPC-E          | $11 \le k \le 12$       | 48 ≤ d ≤ 57                         |
| 2 | EAN13          | $12 \le k \le 13$       | 48 ≤ d ≤ 57                         |
| 3 | EAN8           | $7 \le k \le 8$         | 48 ≤ d ≤ 57                         |
| 4 | CODE39         | $1 \le k$               | $48 \le d \le 57, 65 \le d \le 90,$ |
|   |                |                         | d = 32, 36, 37, 43, 45, 46,47       |
| 5 | ITF            | $1 \le k$ (even number) | 48 ≤ d ≤ 57                         |
| 6 | CODABAR        | $1 \le k$               | $48 \le d \le 57, 65 \le d \le 68,$ |
|   |                |                         | d = 36, 43, 45, 46, 47, 58          |

#### ② GS k m n d1...dn

| m  | Barcode System | Number of characters            | Remarks                             |
|----|----------------|---------------------------------|-------------------------------------|
| 65 | UPC-A          | $11 \le n \le 12$               | 48 ≤ d ≤ 57                         |
| 66 | UPC-E          | $11 \le n \le 12$               | 48 ≤ d ≤ 57                         |
| 67 | EAN13          | $12 \le n \le 13$               | 48 ≤ d ≤ 57                         |
| 68 | EAN8           | $7 \le n \le 8$                 | 48 ≤ d ≤ 57                         |
| 69 | CODE39         | $1 \le n \le 255$               | $48 \le d \le 57, 65 \le d \le 90,$ |
|    |                |                                 | d = 32, 36, 37, 43, 45, 46,47       |
| 70 | ITF            | $1 \le n \le 255$ (even number) | $48 \le d \le 57$                   |
| 71 | CODABAR        | $1 \le n \le 255$               | $48 \le d \le 57, 65 \le d \le 68,$ |
|    |                |                                 | d = 36, 43, 45, 46, 47, 58          |
| 72 | CODE93         | $1 \le n \le 255$               | $0 \le d \le 127$                   |
|    |                |                                 | $0 \le d \le 127$                   |
|    |                |                                 | d=C1H (FNC1)                        |
| 73 | CODE128        | $2 \le n \le 255$               | d=C2H (FNC2)                        |
|    |                |                                 | d=C3H (FNC3)                        |
|    |                |                                 | d=C4H (FNC4)                        |

[Notes]

- 1) The ① GS k m d1...dk NUL command must be terminated by NUL.
- 2) In the  $\bigcirc$  **GS** k m n d1...dn command, n is the number of data.
- 3) UPC-E barcode: the first byte of data must be 0 (30H).
- 4) When the number of data for ITF barcode is odd, the printer adds 0(30H) in front of the first data.
- 5) Be sure to keep spaces on both right and left sides of a barcode.Spaces are different depending on the type of the barcode.

[Reference] GS h, GS w, GS H, ESC L, ESC W, FF, ESC FF

[Application] All printers

| GS H n        |                                                                             |                                       |    |   |  |
|---------------|-----------------------------------------------------------------------------|---------------------------------------|----|---|--|
| [Name]        | Turn HRI                                                                    | Turn HRI characters print mode on/off |    |   |  |
| [Format]      | ASCII                                                                       | GS                                    | Н  | n |  |
|               | HEX                                                                         | 1D                                    | 48 | n |  |
|               | Decimal                                                                     | 29                                    | 72 | n |  |
| [Range]       | n = 0  or  1,48  or  49                                                     |                                       |    |   |  |
| [Description] | Turns HRI characters print mode on or off.                                  |                                       |    |   |  |
|               | When the LSB(least significant bit) of $\bf n$ is 1, the mode is turned on; |                                       |    |   |  |
|               | When the LSB is 0, the mode is turned off.                                  |                                       |    |   |  |
| [Note]        | This command affects to PDF417 code print.                                  |                                       |    |   |  |
| [Default]     | n = 0                                                                       |                                       |    |   |  |
| [Application] | All printe                                                                  | rs                                    |    |   |  |

#### GS 1 m n d1...dk NULL

[Name] Print GS1 Databar barcode

[Format] ASCII GS 1 m n d1...dk NULL

HEX 1D 31 m n d1...dk 0x00

Decimal 29 49 m n d1...dk 0

[Description] m : GS1 Databar type  $(0 \sim 6)$ 

0: GS1 Databar Omnidirectional

1: GS1 Databar Truncated

2: GS1 Databar Stacked

3: GS1 Databar Stacked Omnidirectional

4: GS1 Databar Limited

5: GS1 Databar Expanded

6: GS1 Databar Expanded Stacked

n: Segments per row(2~20), only for type 6 (GS1 Databar Expanded Stacked)

# This value should be even number. (e.g. 2,4,6,...,20)

d1...dk: Data to be encoded.

(<application identifier> or <application identifiers and data fields>)

# When type=0~4, this field should be digits less than 14 because of GTIN-14 only.

# When type=5 or 6, this field should comply with the data standard of the GS1 General Specifications.

For AI, use '[' and ']' instead of '(' and ')'.

Ex) "(01)90012345678908(3103)012233"

**→** "[01]90012345678908[3103]012233"

**NULL:** End of command (0x00)

[Reference] GS h, GS w, GS H, ESC L, ESC W, FF, ESC FF

[Application] RX version printer only. (2012/10/11 later)

ex) when type = 0, in this case, data is GTIN-14

(Global Trade Item Number, actual data is first 13 bytes)

#### "0001234567890"

 $(=0x30\ 0x30\ 0x30\ 0x31\ 0x32\ 0x33\ 0x34\ 0x35\ 0x36\ 0x37\ 0x38\ 0x39\ 0x30\ )$ 

This data will be encoded as

"(01)00012345678905", ((01) is AI and the last '5' is check digit)

### < Print sample >

GS1 Databar Type: 0

Input data: 0001234567890

GS1 Databar Type: 1

Input data: 0001234567890

(01)000123456789

GS1 Databar Type: 2

Input data: 0001234567890

GS1 Databar Type : 3

Input data: 0001234567890

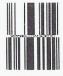

GS1 Databar Type: 4

Input data: 0001234567890

(01)00012345 678905

GS1 Databar Type : 5

Input data : [01]90012345678908[

3103]012233

(01)90012345678908(3103)0

GS1 Databar Type: 6

Input data: [01]90012345678908[

3103]012233[15]991231

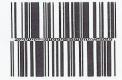

#### GSZ n

[Name] Select 2D barcode type

[Format] ASCII GS Z n

HEX 1D 5A n

Decimal 27 90 n

[Range] n=0 : PDF417(default)

n=1: DATAMATRIX (ECC200)

n=2:QR-CODE

n=3: Micro PDF417

n=4: Truncated PDF417

n=5 : Maxicode (RX version only, 2012/08/21 later)

[Application] M16C/ARM/RX version printers

#### ESC Z m n k dL dH d1...dn

[Name] Print 2D barcode

[Format] ASCII ESC Z m n k dL dH d1...dn

HEX 1B 5A m n k dL dH d1...dn

Decimal 27 90 m n k dL dH d1...dn

[Application] M16C/ARM/RX version printers

M37702 version printer is applied PDF417 barcode only.

[Description] ① PDF417 : barcode type 0

m specifies column number of 2D bar code.  $(1 \le m \le 30)$ 

**n** specifies security level to restore when bar code image is damaged.  $(0 \le n \le 8)$ 

k is used for define horizontal and vertical ratio. ( $2 \le k \le 5$ )

d is the length of data and it is consist of 2 byte.

dL: 1st byte is lower number.

 $dH: 2^{nd}$  byte is upper number.

d1...dn is barcode data.

% The size of PDF417 is influenced by barcode width command (GS w n).

② DATAMATRIX (ECC200): barcode type 1

**m** specifies height of the symbol. (0:auto size)

*n* specifies width of the symbol. (0:auto size)

k specifies module size. (1~8)

d is the length of data and it is consist of 2 byte.

dL: 1st byte is lower number.

 $dH : 2^{nd}$  byte is upper number.

d1...dn is barcode data.

\* When **m** or **n** is 0, the printer selects the barcode size automatically.

The auto sized method are recommended.

#### << Table for DATAMATRIX(ECC200 symbol) size >>

| Symbol - size |        |         | Capacity (bytes) | ECC(0()     | Damada |             |
|---------------|--------|---------|------------------|-------------|--------|-------------|
| Row           | Column | Numeric | Alpha-numeric    | Byte (8bit) | ECC(%) | Remark      |
| 10            | 10     | 6       | 3                | 3           | 62.5   |             |
| 12            | 12     | 10      | 6                | 5           | 58.3   |             |
| 8             | 18     | 10      | 6                | 5           | 58.3   | rectangular |
| 14            | 14     | 16      | 9                | 8           | 55.6   |             |
| 8             | 32     | 20      | 12               | 10          | 52.4   | rectangular |
| 16            | 16     | 24      | 15               | 12          | 50.0   |             |
| 12            | 26     | 32      | 21               | 16          | 46.7   | rectangular |
| 18            | 18     | 36      | 24               | 18          | 43.8   |             |
| 20            | 20     | 44      | 30               | 22          | 45.0   |             |
| 12            | 36     | 44      | 30               | 22          | 45.0   | rectangular |
| 22            | 22     | 60      | 42               | 30          | 40.0   |             |
| 16            | 36     | 34      | 45               | 32          | 42.9   | rectangular |
| 24            | 24     | 72      | 51               | 36          | 40.0   |             |
| 26            | 26     | 88      | 63               | 44          | 38.9   |             |
| 16            | 48     | 98      | 72               | 49          | 36.4   | rectangular |
| 32            | 32     | 124     | 90               | 62          | 36.7   |             |

(Continue...)

| Symbo | ol - size |         | Capacity (bytes) |             | ECC(0/) | Remark |
|-------|-----------|---------|------------------|-------------|---------|--------|
| Row   | Column    | Numeric | Alpha-numeric    | Byte (8bit) | ECC(%)  | кетагк |
| 36    | 36        | 172     | 126              | 86          | 32.8    |        |
| 40    | 40        | 228     | 168              | 114         | 29.6    |        |
| 44    | 44        | 288     | 213              | 144         | 28.0    |        |
| 48    | 48        | 348     | 258              | 174         | 28.1    |        |
| 52    | 52        | 408     | 303              | 204         | 29.2    |        |
| 64    | 64        | 560     | 417              | 280         | 28.6    |        |
| 72    | 72        | 736     | 549              | 368         | 28.1    |        |
| 80    | 80        | 912     | 681              | 456         | 29.6    |        |
| 88    | 88        | 1152    | 861              | 576         | 28.0    |        |
| 96    | 96        | 1392    | 1041             | 696         | 28.1    |        |
| 104   | 104       | 1632    | 1221             | 816         | 29.2    |        |
| 120   | 120       | 2100    | 1572             | 1050        | 28.0    |        |
| 132   | 132       | 2608    | 1953             | 1304        | 27.6    |        |
| 144   | 144       | 3116    | 2334             | 1558        | 28.5    |        |

**<sup>\*\*</sup>** Used only square type for auto-sized symbol.

③ QR-CODE : barcode type 2

*m* specifies version of the symbol. (1~40, 0:auto size)

**n** specifies EC level. (L:7%, M:15%, Q:25%, H:30%)

k specifies module size. (1~8)

d is the length of data and it is consist of 2 byte.

dL: 1st byte is lower number.

 $dH: 2^{nd}$  byte is upper number.

d1...dn is barcode data.

\* When **m** is 0, the printer selects the barcode size automatically.

#### The auto sized method are recommended.

<< Table for QR-CODE size(version) >>

| ¥7      | Capacity (Codewords) by EC level |           |           |           |  |  |
|---------|----------------------------------|-----------|-----------|-----------|--|--|
| Version | L(7%)                            | M ( 15% ) | Q ( 25% ) | H ( 30% ) |  |  |
| 1       | 19                               | 16        | 13        | 9         |  |  |
| 2       | 34                               | 28        | 22        | 16        |  |  |
| 3       | 55                               | 44        | 34        | 26        |  |  |
| 4       | 80                               | 64        | 48        | 36        |  |  |
| 5       | 108                              | 86        | 62        | 46        |  |  |
| 6       | 136                              | 108       | 76        | 60        |  |  |
| 7       | 156                              | 124       | 88        | 66        |  |  |
| 8       | 194                              | 154       | 110       | 86        |  |  |
| 9       | 232                              | 182       | 132       | 100       |  |  |
| 10      | 274                              | 216       | 154       | 122       |  |  |
| 11      | 324                              | 254       | 180       | 140       |  |  |
| 12      | 370                              | 290       | 206       | 158       |  |  |
| 13      | 428                              | 334       | 244       | 180       |  |  |
| 14      | 461                              | 365       | 261       | 197       |  |  |
| 15      | 523                              | 415       | 295       | 223       |  |  |
| 16      | 589                              | 453       | 325       | 253       |  |  |

(Continue...)

|         | Capacity (Codewords) by EC level |         |           |           |  |  |
|---------|----------------------------------|---------|-----------|-----------|--|--|
| Version | L(7%)                            | M (15%) | Q ( 25% ) | H ( 30% ) |  |  |
| 17      | 647                              | 507     | 367       | 283       |  |  |
| 18      | 721                              | 563     | 397       | 313       |  |  |
| 19      | 795                              | 627     | 445       | 341       |  |  |
| 20      | 861                              | 669     | 485       | 385       |  |  |
| 21      | 932                              | 714     | 512       | 406       |  |  |
| 22      | 1006                             | 782     | 568       | 442       |  |  |
| 23      | 1094                             | 860     | 614       | 464       |  |  |
| 24      | 1174                             | 914     | 664       | 514       |  |  |
| 25      | 1276                             | 1000    | 718       | 538       |  |  |
| 26      | 1370                             | 1062    | 754       | 596       |  |  |
| 27      | 1468                             | 1128    | 808       | 628       |  |  |
| 28      | 1531                             | 1193    | 871       | 661       |  |  |
| 29      | 1631                             | 1267    | 911       | 701       |  |  |
| 30      | 1735                             | 1373    | 985       | 745       |  |  |
| 31      | 1843                             | 1455    | 1033      | 793       |  |  |
| 32      | 1955                             | 1541    | 1115      | 845       |  |  |
| 33      | 2071                             | 1631    | 1171      | 901       |  |  |
| 34      | 2191                             | 1725    | 1231      | 961       |  |  |
| 35      | 2306                             | 1812    | 1286      | 986       |  |  |
| 36      | 2434                             | 1914    | 1354      | 1054      |  |  |
| 37      | 2566                             | 1992    | 1426      | 1096      |  |  |
| 38      | 2702                             | 2102    | 1502      | 1142      |  |  |
| 39      | 2812                             | 2216    | 1582      | 1222      |  |  |
| 40      | 2956                             | 2334    | 1666      | 1276      |  |  |

4 Micro PDF417 : barcode type 3

m specifies column number of 2D bar code.  $(1 \le m \le 4)$ 

n specifies row number of 2D bar code. ( $4 \le n \le 44$ , 0: auto size)

k is used for define horizontal and vertical ratio. ( $2 \le k \le 5$ )

d is the length of data and it is consist of 2 byte.

dL: 1st byte is lower number.

 $dH: 2^{nd}$  byte is upper number.

d1...dn is barcode data.

X The size of Micro PDF417 is influenced by barcode width command (GS w n).

| # of Columns | # of Rows | Max Data Bytes | Max Alpha<br>Characters | Max Digits |
|--------------|-----------|----------------|-------------------------|------------|
| 1            | 11        | 3              | 6                       | 8          |
| 1            | 14        | 7              | 12                      | 17         |
| 1            | 17        | 10             | 18                      | 26         |
| 1            | 20        | 13             | 22                      | 32         |
| 1            | 24        | 18             | 30                      | 44         |
| 1            | 28        | 22             | 38                      | 55         |
| 2            | 8         | 8              | 14                      | 20         |
| 2            | 11        | 14             | 24                      | 35         |
| 2            | 14        | 21             | 36                      | 52         |
| 2            | 17        | 27             | 46                      | 67         |
| 2            | 40        | 33             | 56                      | 82         |
| 2            | 46        | 38             | 64                      | 93         |
| 2            | 52        | 43             | 72                      | 105        |
| 3            | 6         | 6              | 10                      | 14         |
| 3            | 8         | 10             | 18                      | 26         |
| 3            | 10        | 15             | 26                      | 38         |
| 3            | 12        | 20             | 34                      | 49         |
| 3            | 15        | 27             | 46                      | 67         |
| 3            | 20        | 39             | 66                      | 96         |

(Continue...)

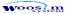

| # of Columns | # of Rows | Max Data Bytes | Max Alpha<br>Characters | Max Digits |
|--------------|-----------|----------------|-------------------------|------------|
| 3            | 26        | 54             | 90                      | 132        |
| 3            | 32        | 68             | 114                     | 167        |
| 3            | 38        | 82             | 138                     | 202        |
| 3            | 44        | 97             | 162                     | 237        |
| 4            | 4         | 8              | 14                      | 20         |
| 4            | 6         | 13             | 22                      | 32         |
| 4            | 8         | 20             | 34                      | 49         |
| 4            | 10        | 27             | 46                      | 67         |
| 4            | 12        | 34             | 58                      | 85         |
| 4            | 15        | 45             | 76                      | 111        |
| 4            | 20        | 63             | 106                     | 155        |
| 4            | 26        | 85             | 142                     | 208        |
| 4            | 32        | 106            | 178                     | 261        |
| 4            | 38        | 128            | 214                     | 313        |
| 4            | 44        | 150            | 250                     | 366        |

#### ⑤ Truncated PDF417 : barcode type 4

m specifies column number of 2D bar code.  $(1 \le m \le 4)$ 

n specifies security level to restore when bar code image is damaged. ( $0 \le n \le 8$ )

k is used for define horizontal and vertical ratio. ( $2 \le k \le 5$ )

d is the length of data and it is consist of 2 byte.

*dL*: 1st byte is lower number.

 $dH: 2^{nd}$  byte is upper number.

d1...dn is barcode data.

 $\divideontimes$  The size of **Truncated PDF417** is influenced by barcode width command (GS w n ).

It's just the same as the using way with PDF417-barcode, but the barcode type is different.

6 Maxicode: barcode type 5

m mode of MAXICODE (2~6)

*n* dummy (any value can be set but it will be ignored)

k dummy

d is the length of data and it is consist of 2 byte.

dL: 1st byte is lower number.

 $dH: 2^{nd}$  byte is upper number.

d1...dn is barcode data.

when mode is 2 or 3, first 15 byte is primary data.

The following is the structure of primary data.

- Post/Zip code: 9 bytes

If mode is 2, 9-digit(5-digit zip code + 4-digit code extension)

If 4-digit code extension doesn't exist, "0000" must be specified.

If mode is 3, 6-alphanumeric + 3 byte filler(eg. Spaces)

-. Country code: 3-digit (from ISO 3166)

-. Class of service : 3-digit

# 1.8. Miscellaneous function commands.

Woosim Printer supports the following miscellaneous function commands;

| Command | Name                           |
|---------|--------------------------------|
| ESC @   | Initialize printer             |
| ESC L   | Select page mode               |
| ESC S   | Select standard mode           |
| CAN     | Cancel print data in page mode |
| ESC p   | Generate pulse                 |

| ESC @         |                                                                          |              |                          |
|---------------|--------------------------------------------------------------------------|--------------|--------------------------|
| [Name]        | Initialize printer.                                                      |              |                          |
| [Format]      | ASCII                                                                    | ESC          | @                        |
|               | HEX                                                                      | 1B           | 40                       |
|               | Decimal                                                                  | 27           | 64                       |
| [Description] | Clears the data in the print buffer and resets the printer configuration |              |                          |
|               | that is in                                                               | effect when  | the power was turned on. |
| [Notes]       | 1) The data in the receive buffer is not cleared.                        |              |                          |
|               | 2) The ma                                                                | acro definit | ion is not cleared.      |
| [Application] | All printe                                                               | ers          |                          |
|               |                                                                          |              |                          |

| Select pa                                                                              | ge mode                                                   |                                                                                                |  |  |
|----------------------------------------------------------------------------------------|-----------------------------------------------------------|------------------------------------------------------------------------------------------------|--|--|
| ASCII                                                                                  | ESC                                                       | L                                                                                              |  |  |
| HEX                                                                                    | 1B                                                        | 4C                                                                                             |  |  |
| Decimal                                                                                | 27                                                        | 76                                                                                             |  |  |
| Switches from standard mode to page mode.                                              |                                                           |                                                                                                |  |  |
| 1) This command has effective in standard mode.                                        |                                                           |                                                                                                |  |  |
| 2) By <b>FF</b> or <b>ESC S</b> , the printer returns to standard mode.                |                                                           |                                                                                                |  |  |
| 3) This command sets the position to the position specified by <b>ESC T</b> within the |                                                           |                                                                                                |  |  |
| printing area defined by ESC W.                                                        |                                                           |                                                                                                |  |  |
|                                                                                        | ASCII HEX Decimal Switches 1) This co 2) By FF 3) This co | HEX 1B Decimal 27 Switches from stand 1) This command ha 2) By FF or ESC S, 3) This command se |  |  |

66

4) This command switches the settings for the following commands (in which the values can be set independently in standard mode and page mode) to those for page mode;

Set right-side character spacing: ESC SP

Select default line spacing: ESC 2, ESC 3

5) The printer returns to standard mode when power is turned on, the printer is reset, or **ESC** @ is used.

[Reference] FF, CAN, ESC FF, ESC S, ESC T, ESC W, GS \$, GS \

[Application] All printers

#### ESC S

[Name] Select standard mode

[Format] ASCII ESC S

HEX 1B 53

Decimal 27 83

[Description] Switches from page mode to standard mode.

[Note] 1) This command is effective only in page mode.

- 2) Data buffer in page mode is cleared.
- 3) This command sets the print position to the beginning of the line.
- 4) The printing area set by **ESC W** are initialized.
- 5) This command switches the settings for the following commands (in which the values can be set independently in standard mode and page mode) to those for standard mode;

Set right-side character spacing: ESC SP

Select default line spacing: ESC 2, ESC 3

6) In standard mode, the following commands are enabled only for setting.

Set printing area in page mode: **ESC W** 

Select print direction in page mode: ESC T

7) Standard mode is selected automatically when power is turned on, the printer is reset, or command **ESC** @ is used.

[Reference] FF, ESC FF, ESC L

[Application] All printers

http://www.woosim.com

CAN

[Name] Cancel print data in page mode

[Format] ASCII CAN

HEX 18

Decimal 24

[Description] In page mode, deletes all data in the current printable area.

[Notes] This command is enable only in page mode.

[Reference] ESC L, ESC W

[Application] All printers

ESC p m t1 t2

[Name] Generate pulse

[Format] ASCII ESC p m t1 t2

 $HEX \qquad 1B \qquad \quad 70 \qquad \quad m \quad t1 \quad t2$ 

Decimal 27 112 m t1 t2

[Range] m = 0, 1, 48, 49

 $0 \leq t1 \leq 255$ 

 $0 \le t2 \le 255$ 

[Description] Outputs the pulse specified by t1 and t2 to connector pin m to open cash drawer,

As follows:

t1 specifies the pulse ON time as [t1 x 2ms].

t2 specifies the pulse OFF time as [t2 x 2ms].

[Example] 1B 70 0 50 50

1B 70 1 50 50

[Application] DT380, DT381, DT382

# 1.9. Line & box commands.

Woosim Printer supports the following line & box commands;

| Command | Name                          |
|---------|-------------------------------|
| GSi     | Print line & box in page mode |

| GSi           |                                                         |  |  |  |  |  |
|---------------|---------------------------------------------------------|--|--|--|--|--|
| [Name]        | Print line & box in page mode                           |  |  |  |  |  |
| [Format]      | ASCII GS i xL xH yL yH n                                |  |  |  |  |  |
|               | HEX 1D 69 xL xH yL yH n                                 |  |  |  |  |  |
|               | Decimal 29 105 xL xH yL yH n                            |  |  |  |  |  |
| [Description] | Print line & box in page mode                           |  |  |  |  |  |
|               | Horizontal length : xL + xH *256(dot)                   |  |  |  |  |  |
|               | Vertical length : yL+ yH*256(dot)                       |  |  |  |  |  |
|               | Line thickness : n (dot)                                |  |  |  |  |  |
|               | If the horizontal length is 0, it becomes vertical line |  |  |  |  |  |
|               | If the vertical length is 0, it becomes horizontal line |  |  |  |  |  |
| [Range]       | $0 \le xL, xH, yL, yH \le 255$                          |  |  |  |  |  |
|               | $0 \le n \le 255$                                       |  |  |  |  |  |
| [Application] | All printers                                            |  |  |  |  |  |

# 1.10. Black mark detection commands.

Woosim Printer supports the following black mark detection commands;

| Command     | Name                                                               |
|-------------|--------------------------------------------------------------------|
| ESC P       | Set the movement position from the black mark.                     |
| ESC z ESC y | Feed the paper to the movement position after black mark position. |

| ESC P yL yH   |                                    |                                                |             |             |                                               |  |
|---------------|------------------------------------|------------------------------------------------|-------------|-------------|-----------------------------------------------|--|
| [Name]        | Set the me                         | Set the movement position from the black mark. |             |             |                                               |  |
| [Format]      | ASCII                              | ESC                                            | P           | yL          | уH                                            |  |
|               | HEX                                | 1B                                             | 50          | yL          | уН                                            |  |
|               | Decimal                            | 27                                             | 80          | yL          | уH                                            |  |
| [Description] | The move                           | ement positi                                   | ion will be | set when th | nis command is sent to the printer just once. |  |
| [Note]        | This command should be used alone. |                                                |             |             |                                               |  |
| [Application] | All printe                         | rs                                             |             |             |                                               |  |

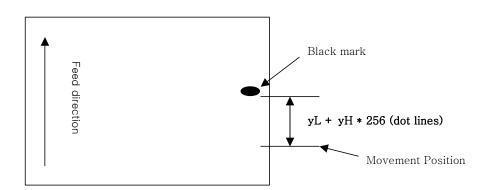

| Feed the p | paper to the                 | movement                    | position at                                                         | fter black mark position.                                                   |
|------------|------------------------------|-----------------------------|---------------------------------------------------------------------|-----------------------------------------------------------------------------|
| ASCII      | ESC                          | z                           | ESC                                                                 | у                                                                           |
| HEX        | 1B                           | 7A                          | 1B                                                                  | 79                                                                          |
| Decimal    | 27                           | 122                         | 27                                                                  | 121                                                                         |
| Feed the p | paper to the                 | movement                    | position at                                                         | fter black mark position.                                                   |
| All printe | rs                           |                             |                                                                     |                                                                             |
|            | ASCII HEX Decimal Feed the p | ASCII ESC HEX 1B Decimal 27 | ASCII ESC z HEX 1B 7A Decimal 27 122 Feed the paper to the movement | HEX 1B 7A 1B  Decimal 27 122 27  Feed the paper to the movement position at |

Woos

http://www.woosim.com

# 1.11. Graphic commands.

Woosim Printer supports the following graphic commands;

| Command | Name |
|---------|------|
|---------|------|

ESC g Select and Print graphic
ESC g N Get TTF string width

#### ESC g n dl ... dk

| [Name]   | Select and | Select and Print graphic |     |   |       |  |
|----------|------------|--------------------------|-----|---|-------|--|
| [Format] | ASCII      | ESC                      | g   | n | dl dk |  |
|          | HEX        | 1B                       | 67  | n | dl dk |  |
|          | Decimal    | 27                       | 103 | n | dl dk |  |

| n | Function            | dl dk Parameter                       | dl dk size |
|---|---------------------|---------------------------------------|------------|
| 1 | Draw Line           | x1L x1H y1L y1H x2L x2H y2L y2H thick | 9          |
| 2 | Draw Ellipse        | x0L x0H y0L y0H aL aH bL bH thick     | 9          |
| 3 | Fill Area           | xL xH yL yH                           | 4          |
| F | Select TTF file     | File name 0x00                        | Max:30     |
| A | TTF ASCII string    | x y ASCII String 0x00                 | -          |
| U | TTF Unicode string  | x y Unicode String 0x00 0x00          | -          |
| P | Draw PCX File image | PCX File name 0x00                    | Max:30     |

[Description] Draw line, ellipse, PCX file image, fill area and performs the TTF file, TTF ASCII

string and TTF Unicode string operations.

[Note] 1) n = 1, 2, 3 performs in page mode.

2) n = F, attributes of the file is TTF.

3) n = 'A', 'U', d1...dk size depend on String

4) n = P, attributes of the file is PCX.

[Reference] ESC f

[Application] ARM, RX version printer

| <b>ESC</b> | g N | n dl |  | dk |
|------------|-----|------|--|----|
|------------|-----|------|--|----|

| [Name]   | Get TTF | Get TTF string width |     |    |   |                 |
|----------|---------|----------------------|-----|----|---|-----------------|
| [Format] | ASCI    | ESC                  | g   | N  | n | $dl  \dots  dk$ |
|          | HEX     | 1B                   | 67  | 4E | n | $dl \dots dk$   |
|          | Decimal | 27                   | 103 | 78 | n | dl dk           |

| n |   | Function                     | dl dk Parameter              | dl dk size |
|---|---|------------------------------|------------------------------|------------|
| A |   | Get TTF ASCII string width   | x y ASCII String 0x00        | -          |
| U | , | Get TTF Unicode string width | x y Unicode String 0x00 0x00 | -          |

[Description] Get TTF string width

[Note]

| Response |     |    |    |    |    |  |  |
|----------|-----|----|----|----|----|--|--|
| ASCII    | ESC | g  | N  | nL | nΗ |  |  |
| HEX      | 1B  | 67 | 4E | nL | nН |  |  |

nLnH: width (dots) used to print TTF string.

[Application] ARM, RX version printer

## 1.12. Mechanism control commands. (optional)

Woosim Printer supports the following mechanism control commands;

| Command | Name                                 |
|---------|--------------------------------------|
| GS V    | Select cut mode and cut paper        |
| ESC i   | Partial cut (One point center uncut) |

| 20                     | <b>T</b> 7 |   |
|------------------------|------------|---|
| $\sigma_{\mathcal{O}}$ | v          | п |

[Name] Select cut mode and cut paper

[Format] ASCII GS V n

HEX 1D 56 n

Decimal 29 86 n

[Range] n=0, n=1

[Description] GS V n select a paper cutting mode and then cut the paper.

[Note]

| n | Print Mode  |
|---|-------------|
| 0 | Full cut    |
| 1 | Partial cut |

[Application] Panel, POS, Desktop, Kiosk printers

#### ESC i

[Name] Partial cut (One point center uncut)

[Format] ASCII ESC i

HEX 1B 69
Decimal 27 105

[Description] **ESC i** executes a partial cut of the paper with one point center uncut.

**ESC i** operates in the same way as **GS V** when n = 1.

[Application] Panel, POS, Desktop, Kiosk printers

## 1.13. Panel Button Commands. (optional)

Woosim Printer supports the following command for enabling and disabling the panel button.

| Command | Name                         |
|---------|------------------------------|
| ESC c 5 | Enable/disable panel buttons |

| ESC c 5 n     |                                                                                  |                                        |             |              |          |
|---------------|----------------------------------------------------------------------------------|----------------------------------------|-------------|--------------|----------|
| [Name]        | Enable/D                                                                         | isable pane                            | l buttons   |              |          |
| [Format]      | ASCII                                                                            | ESC                                    | c           | 5            | n        |
|               | HEX                                                                              | 1B                                     | 63          | 35           | n        |
|               | Decimal                                                                          | 27                                     | 97          | 53           | n        |
| [Range]       | $0 \le n \le 255$                                                                |                                        |             |              |          |
| [Description] | Enables of                                                                       | Enables or disables the panel buttons. |             |              |          |
|               | When the LSB is 0, the panel buttons are enabled.                                |                                        |             |              |          |
|               | When the                                                                         | LSB is 1,                              | the panel b | uttons are d | isabled. |
| [Notes]       | 1) Only the least significant bit of n is valid.                                 |                                        |             |              |          |
|               | 2) When the panel buttons are disabled, none of them are usable when the Printer |                                        |             |              |          |
|               | cover i                                                                          | s closed.                              |             |              |          |
|               | 3) In this printer, the panel buttons is the FEED button.                        |                                        |             |              |          |
|               | 4) In the macro ready mode, the FEED button are enabled regardless of the        |                                        |             |              |          |
|               | Settings of this command; however, the paper cannot be feed by using these       |                                        |             |              |          |
|               | button                                                                           | s.                                     |             |              |          |
| [Default]     | n = 0                                                                            |                                        |             |              |          |
| [Application] | Panel prin                                                                       | nters                                  |             |              |          |

## 1.14. Magnetic Card Reader Commands. (optional)

Woosim Printer supports the following magnetic card reader commands;

(Secured MSR to refer to **Appendix B.**)

| Command | Name                                                         |
|---------|--------------------------------------------------------------|
| ESC M C | Set 1 track (2 track for 23 track MSR) card reader mode.     |
| ESC M D | Set 2 track (3 track for 23 track MSR) card reader mode.     |
| ESC M E | Set 1,2 track (2,3 track for 23 track MSR) card reader mode. |
| ESC M F | Set 1,2,3 track card reader mode.(123 Track Version only)    |
| ESC M G | Set 3 track card reader mode. (123 Track Version only)       |
| EOT     | Cancel card reader mode                                      |

| ESC M C       |                                                            |              |              |                                          |
|---------------|------------------------------------------------------------|--------------|--------------|------------------------------------------|
| [Name]        | Set 1 trac                                                 | k (2 track f | or 23 track  | MSR) card reader mode.                   |
| [Format]      | ASCII                                                      | ESC          | M            | С                                        |
|               | HEX                                                        | 1B           | 4D           | 43                                       |
|               | Decimal                                                    | 27           | 77           | 67                                       |
| [Description] | Enter the magnetic card reader mode for 1 track (2 track). |              |              |                                          |
| [Note]        | The printer waits for reading the card.                    |              |              |                                          |
|               | After successful reading,                                  |              |              |                                          |
|               | the printe                                                 | er send the  | data to host | and exits the magnetic card reader mode. |
| [Application] | MSR (op                                                    | tional) Prod | luct         |                                          |

| ESC M D       |                                                            |               |              |                                            |
|---------------|------------------------------------------------------------|---------------|--------------|--------------------------------------------|
| [Name]        | Set 2 trac                                                 | ck (3 track t | for 23 track | MSR) card reader mode.                     |
| [Format]      | ASCII                                                      | ESC           | M            | D                                          |
|               | HEX                                                        | 1B            | 4D           | 44                                         |
|               | Decimal                                                    | 27            | 77           | 68                                         |
| [Description] | Enter the magnetic card reader mode for 2 track (3 track). |               |              |                                            |
| [Note]        | The printer waits for reading the card.                    |               |              |                                            |
|               | After successful reading,                                  |               |              |                                            |
|               | the printe                                                 | er send the   | data to hos  | t and exits the magnetic card reader mode. |
| [Application] | MSR (op                                                    | tional) Pro   | duct         |                                            |
|               |                                                            |               |              |                                            |

http://www.woosim.com

Moo's 'm

| ESC |  |
|-----|--|
|     |  |
|     |  |

[Name] Set 1,2track (2,3track for 23 track MSR) card reader mode.

[Format] ASCII ESC M E

HEX 1B 4D 45

Decimal 27 77 69

[Description] Enter the magnetic card reader mode for 1,2 track (2,3 track).

[Note] The printer waits for reading the card.

After successful reading,

the printer send the data to host and exits the magnetic card reader mode.

[Application] MSR (optional) Product

#### ESC M F

[Name] Set 1,2,3 track card reader mode. (123 Track version only)

[Format] ASCII ESC M F

HEX 1B 4D 46

Decimal 27 77 70

[Description] Enter the magnetic card reader mode for 1,2,3 track.

[Note] The printer waits for reading the card.

After successful reading,

the printer send the data to host and exits the magnetic card reader mode.

[Application] MSR (optional) Product

#### ESC M G

[Name] Set 3 track card reader mode. (123 Track version only)

[Format] ASCII ESC M G

HEX 1B 4D 47

Decimal 27 77 71

**™**oos jin

[Description] Enter the magnetic card reader mode for 3 track.

[Note] The printer waits for reading the card.

After successful reading,

the printer send the data to host and exits the magnetic card reader mode..

http://www.woosim.com

[Application] MSR (optional) Product

#### EOT

[Name] Cancel card reader mode.

[Format] **ASCII** EOT

> HEX 04

Decimal 4

[Description] Cancel card reader mode. [Application]

MSR (optional) Product

## **\* Card specification**

The table below summarizes the format of the data stored on each magnetic track.

|                           | ISO-1 Track (IATA) |
|---------------------------|--------------------|
| <b>Recording Density</b>  | 210 BPI            |
| <b>Recording Capacity</b> | 79 characters      |
| Data Format               | Alphanumeric       |
| <b>Data Capacity</b>      | 76 characters      |

|                           | ISO-2 Track (ABA) |
|---------------------------|-------------------|
| <b>Recording Density</b>  | 75 BPI            |
| <b>Recording Capacity</b> | 40 characters     |
| Data Format               | Numeric           |
| Data Capacity             | 37 characters     |

|                           | ISO-3 Track (MINTS) |
|---------------------------|---------------------|
| <b>Recording Density</b>  | 210 BPI             |
| <b>Recording Capacity</b> | 107 characters      |
| Data Format               | Numeric             |
| Data Capacity             | 104 characters      |

## **\*\* Magnetic Card Data Output Format**

#### < 1 / 2 Track Version >

### - Track 1

| 02H 43H 31H 31H 1CH DATA (76 Characters) | 1CH 03H 0DH 0AH |
|------------------------------------------|-----------------|
|------------------------------------------|-----------------|

#### - Track 2

| 02H 44H 31H 31H 1CH | DATA (37 Characters) | 03H 0DH 0AH |
|---------------------|----------------------|-------------|
|---------------------|----------------------|-------------|

#### - Track 1,2

| 02H 45H 31H 31H 1CH 1CH | DATA(76) | 1CH | DATA(37) | 1CH 03H 0DH 0AH |
|-------------------------|----------|-----|----------|-----------------|
|-------------------------|----------|-----|----------|-----------------|

#### < 2 / 3 Track Version >

#### - Track 2

| 02H 43H 31H 31H 1CH | DATA (37 Characters) | 1CH 03H 0DH 0AH |
|---------------------|----------------------|-----------------|
|---------------------|----------------------|-----------------|

#### - Track 3

| 02H 44H 31H 31H 1CH | DATA (104 Characters) | 03H 0DH 0AH |
|---------------------|-----------------------|-------------|
|---------------------|-----------------------|-------------|

#### - Track 2,3

| 02H 45H 31H 31H 1CH 1CH | DATA(37) | 1CH | DATA(104) | 1CH 03H 0DH 0AH |
|-------------------------|----------|-----|-----------|-----------------|
|                         |          |     |           |                 |

### **\* Magnetic Card Data Output Format**

#### < 1/2/3 Track Version >

#### - Track 1

| 02H 43H 31H 31H 1CH | DATA (76 Characters) | 1CH 03H 0DH 0AH |
|---------------------|----------------------|-----------------|
|---------------------|----------------------|-----------------|

#### - Track 2

| 02H 44H 31H 31H 1CH | DATA (37 Characters) | 03H 0DH 0AH |
|---------------------|----------------------|-------------|
|---------------------|----------------------|-------------|

#### - Track 1,2

| 02H 45H 31H 31H 1CH 1CH | DATA(76) | 1CH | DATA(37) | 1CH 03H 0DH 0AH |
|-------------------------|----------|-----|----------|-----------------|
|-------------------------|----------|-----|----------|-----------------|

#### - Track 1,2,3

| 02H 46H 31H 31H 1CH 1CH | DATA(76) | 1CH | DATA(37) | 1CH |
|-------------------------|----------|-----|----------|-----|

| DATA(104) | 1CH 03H 0DH 0AH |
|-----------|-----------------|
|-----------|-----------------|

#### - Track 3

| 02H 47H 31H 31H 1CH | DATA (104 Characters) | 03H 0DH 0AH |
|---------------------|-----------------------|-------------|

## 1.15. Smart Card Reader Commands. (optional)

Woosim Printer supports the following smart card reader commands;

| Command | Name                             |
|---------|----------------------------------|
| ESC N   | Enter the Smart Card Reader mode |
| ~ EOT ~ | Exit the Smart Card Reader mode  |

| ESC N         |                                                                   |          |             |  |  |  |  |  |  |
|---------------|-------------------------------------------------------------------|----------|-------------|--|--|--|--|--|--|
| [Name]        | Smart card reader mode.                                           |          |             |  |  |  |  |  |  |
| [Format]      | ASCII I                                                           | ESC      | N           |  |  |  |  |  |  |
|               | HEX                                                               | 1B       | 4E          |  |  |  |  |  |  |
|               | Decimal 2                                                         | 27       | 78          |  |  |  |  |  |  |
| [Description] | Enter the Smart Card Reader mode.                                 |          |             |  |  |  |  |  |  |
|               | For using the Smart Card Reader, you must use ESC N command.      |          |             |  |  |  |  |  |  |
|               | After ESC N command, use the smart card reader control command.   |          |             |  |  |  |  |  |  |
|               | When this command use, you can see the "SCR MODE" display on LCD. |          |             |  |  |  |  |  |  |
| [Application] | Smart card                                                        | (optiona | al) Product |  |  |  |  |  |  |
|               |                                                                   |          |             |  |  |  |  |  |  |

| ~ EOT ~       |           |         |          |        |                                 |
|---------------|-----------|---------|----------|--------|---------------------------------|
| [Name]        | Exit smar | t card  | reader r | node.  |                                 |
| [Format]      | ASCII     | ~       | EOT      | ~      |                                 |
|               | HEX       | 7e      | 04       | 7e     |                                 |
|               | Decimal   | 126     | 4        | 126    |                                 |
| [Description] | Exit smar | t card  | reader r | node.  |                                 |
|               | If you wa | nt exit | smart o  | card m | ode, you must use this command. |
| [Application] | Smart car | d (opti | onal) P  | roduct |                                 |

### 1.16. Instruction for Auto Power saving mode.

The printer in the power saving mode will recover to the print ready mode when receiving commands or button operations.

However, print data received while shifting from the power saving mode to the print ready mode ( for approx. 1 sec. ) is discarded and cannot be printed.

Therefore, if the printer is in the power saving mode, please be sure to recover it to the print ready mode before sending print data.

[ How to Recover to Print Ready Mode & How to Check]

1) Send the Status command(DLE EOT EOT), and Try to re-send it until receiving the transmission value which is from 30H to 37H.

Or

2) Press the FEED Button or the MODE Button and confirm that the Power lamp ( Green LED) is turned on.

\*\* The printer status value is different according to each printer models or printer option.

# 2. Revision History

| Date          | Version | Comments                                                                                                    |
|---------------|---------|----------------------------------------------------------------------------------------------------|
| Aug. 14. 2009 | 1.0     | Initial Release                                                                                                    |
| Sep. 25. 2009 | 1.1     | ESC Z command description part modification.  ESC ! command description part modification.  ESC t command addition  ESC v command description part modification                                                                                                    |
| Nov.11.2009   | 1.2     | ESC a command description part modification.  ESC Z command description part modification.  GS! command description part modification.  GS w command description part modification.  GS: command delete. (Macro functions)  GS ^ command delete. (Macro functions)  MSR output format modification. |
| Jan.06.2010   | 1.3     | ESC a command description part modification.  GS w barcode width table and description modification.  GS L command description part modification.  GS W command description part modification.  Description for Auto Power Down Mode.                                                               |
| Feb.01.2010   | 1.4     | ESC a command description part modification.  GS L command description part modification.  GS W command description part modification.  GS H command description part modification.  GS w command description part modification.  ESC X 2 command addition.  Character code tables addition.        |
| Feb.03.2010   | 1.5     | ESC X 4 command note part addition.  ESC X 2 command note part addition.                                                                                                    |

| Date         | Version | Comments                                                                                                    |
|--------------|---------|----------------------------------------------------------------------------------------------------|
| Apr.07.2010  | 1.6     | GS w command description part modification.                                                                                                    |
| May.11. 2010 | 1.7     | ESC f command addition.                                                                                                    |
| Dec.22.2010  | 1.8     | ESC Z command description part additions(data length).                                                                                                    |
| Jan.28.2010  | 1.9     | ESC Z command 2d barcode part additions.  (Micro PDF417, Truncated PDF417)                                                                                                   |
| May.31.2011  | 2.0     | ESC v commmd sensor table addition.                                                                                                    |
| Apr.19.2012  | 2.1     | Secured MSR command additions – Appendix C                                                                                                    |
| Aug.13.2012  | 2.2     | Maxicode 2D barcode addition –RX Version only                                                                                                    |
| Oct.11.2012. | 2.3     | GS1 Databar barcode addition -RX Version only                                                                                                    |
| Oct.24.2012  | 2.4     | ESC t, ESC ! command modification                                                                                                    |
| Nov.28.2012  | 2.5     | ESC t, ESC f command modification  ESC p command addition.  Introduction of Protocol section deleted.                                                                        |
| May.21.2014  | 2.6     | ESC t commmad : RX font table modification GS k command description part additions(UPC-E barcode).                                                                           |
| Apr.10.2015  |         | ESC g command addition.                                                                                                    |
| Jan.18.2016  | 2.7     | ESC v, ESC a, GS W command description part modification.  ESC g command modification.  ESC g N, ESC V, ESC Y command addition.  ESC P command description part modification |

## Appendix A

#### A. MISCELLANEOUS NOTES

#### 1. Printer mechanism handling

- 1) Do not pull the paper out when the cover is closed.
- 2) Because the thermal elements of the print head and driver ICs are easy to break, so do not touch them with any metal objects.
- 3) Since the areas around the print head become very hot during and just after printing, do not touch them.
- 4) Do not use the cover open button except when necessary.
- 5) Do not touch the surface of the print head because bust and dirt can stick to the surface and damage the elements.
- 6) Thermal paper containing Na, K, Cl ions can harm the print head thermal elements. Therefore, be sure to use only the specified paper.
- 7) If you want to use label paper, please contact your dealer for assistance.

#### 2. Thermal paper handling

- Notes on using thermal paper

Chemicals and oil on thermal paper may cause discoloration and faded printing.

Therefore, pay attention to the following;

- 1) Use water paste, starch paste, polyvinyl paste, or CMC paste when gluing thermal paper.
- 2) Volatile organic solvents such as alcohol, ester, and ketone can cause discoloration.
- 3) Some adhesive tapes may cause discoloration or faded printing.
- 4) If thermal paper touches anything which includes phthalic acid ester plasticizer for a long time, it can reduce the image formation ability of the paper and can cause the printed image to fade. Therefore, when storing thermal paper in a card case or sample notebook, be sure to use only products made from polyethylene, polypropylene, or polyester.
- 5) If thermal paper touches diazo copy paper immediately after copying, the printed surface may be discolored.
- 6) Thermal paper must not be stored with the printed surfaces against each other because the printing may be transferred between the surfaces.

- 7) If the surface of thermal paper is scratched with a hard metal object such as a nail, the paper may become discolored.
- Notes on thermal paper storage

Since color development begins at 70 °C (158 °F), thermal paper should be protected from high temperature, humidity, and light, both before and after printing.

- 1) Store paper away from high temperature and humidity.
- Do not store thermal paper near a heater or in enclosed places exposed to direct sunlight.
- 2) Avoid direct light Extended exposure to direct light may cause discoloration or faded printing.

#### 3. Others

Because this printer uses plated steel, the manual cutting edge may be subject to rust. However, this does not affect the printer performance.

86

# Appendix B

## ♦ Secured Magnetic Card Reader

| Command | Name                    |
|---------|-------------------------|
| ESC M C | Enter to MSR mode.      |
| ESC M D | П                       |
| ESC M E | П                       |
| ESC M F | II                      |
| ESC M G | П                       |
| ESC M J | П                       |
| ESC M X | Cancel card reader mode |
| ESC M S | Send MSR Module Command |

#### ESC M C(D, E, F, G, J)

| [Name]   | Enter to N | Enter to MSR mode. |    |    |    |    |    |    |    |
|----------|------------|--------------------|----|----|----|----|----|----|----|
| [Format] | ASCII      | ESC                | M  | С  | D  | E  | F  | G  | J  |
|          | HEX        | 1B                 | 4D | 43 | 44 | 45 | 46 | 47 | 4A |
|          | Decimal    | 27                 | 77 | 67 | 68 |    | 70 |    | 74 |

[Description] Enter the magnetic card reader mode

[Note] The printer waits for reading the card.

After successful reading, the printer send the data to host.

[Application] Secured MSR Product.

#### ESC M X

| [Name]        | Cancel card reader mode.                                         |     |    |    |  |  |  |  |
|---------------|------------------------------------------------------------------|-----|----|----|--|--|--|--|
| [Format]      | ASCII                                                            | ESC | M  | X  |  |  |  |  |
|               | HEX                                                              | 1B  | 4D | 58 |  |  |  |  |
|               | Decimal                                                          | 27  | 77 | 88 |  |  |  |  |
| [Description] | Cancel card reader mode and exits the magnetic card reader mode. |     |    |    |  |  |  |  |
| [Application] | Secured MSR Product.                                             |     |    |    |  |  |  |  |

#### ESC M S nH nL command-data

| [Name]                                              | Send command to MSR.                           |     |    |    |    |    |              |  |
|-----------------------------------------------------|------------------------------------------------|-----|----|----|----|----|--------------|--|
| [Format]                                            | ASCII                                          | ESC | M  | S  | nН | nL | command-data |  |
|                                                     | HEX                                            | 1B  | 4D | 53 |    |    |              |  |
|                                                     | Decimal                                        | 27  | 77 | 83 |    |    |              |  |
| [Description]                                       | - nH = high byte of the length of command-data |     |    |    |    |    |              |  |
|                                                     | - nL = Low byte of the length of command-data  |     |    |    |    |    |              |  |
| - command-data = MSR Module command format (*** Not |                                                |     |    |    |    |    | 'Note)       |  |
| [Application]                                       | Secured MSR Product.                           |     |    |    |    |    |              |  |

#### \* Note:

For further information about MSR Module command format, please contact Woosim technical support center.

- E-mail: woosimsystems@woosim.com
- Tel: +82-2-2107-3700